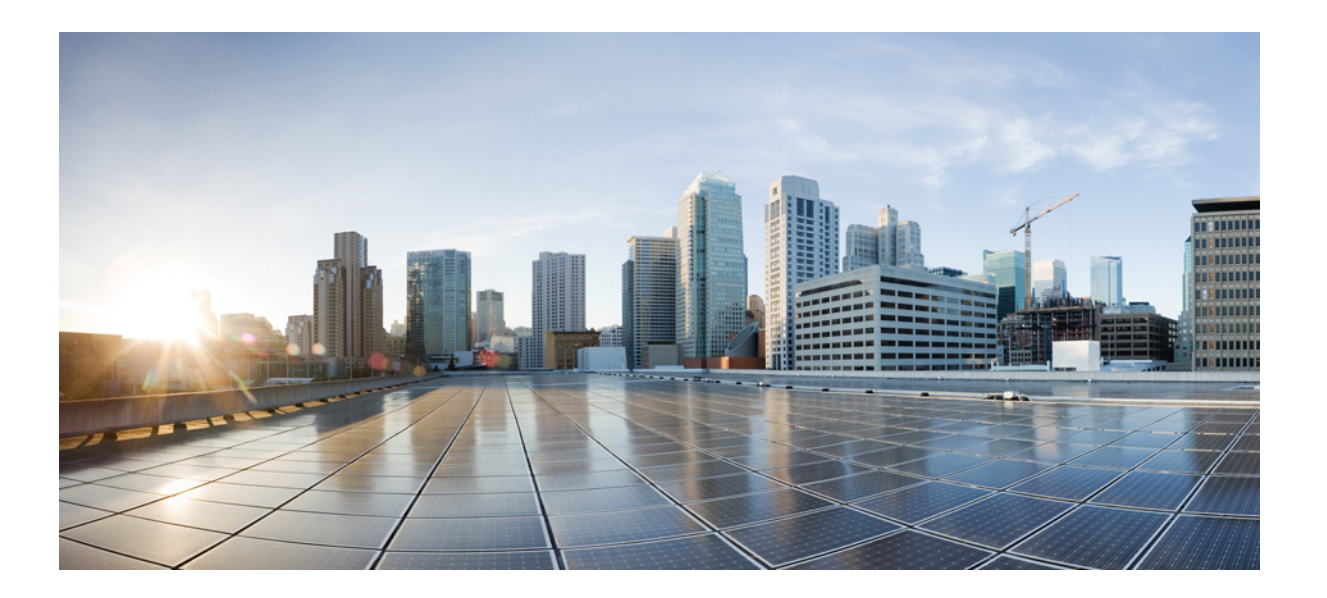

### **Cisco Unified Communications Manager 9.0(SCCP** 및 **SIP)**용 **Cisco Unified IP Phone 6901** 및 **6911** 사용 설명서

초판**:** 2013년 11월 05일

#### **Americas Headquarters**

Cisco Systems, Inc. 170 West Tasman Drive San Jose, CA 95134-1706 USA http://www.cisco.com Tel: 408 526-4000 800 553-NETS (6387) Fax: 408 527-0883

이 설명서의 제품 관련 사양 및 정보는 예고 없이 변경될 수 있습니다. 이 설명서의 모든 설명, 정보 및 권장 사항이 정확하다고 판단되더라도 어떠한 명시적이거나 묵시적인 보증도 하지 않습니다. 모든 제품의 사용에 대한 책임은 전적으로 사용자에게 있습니다.

동봉한 제품에 대한 소프트웨어 라이센스 및 제한된 보증은 제품과 함께 제공된 정보 패킷에 설명되어 있으며 참조를 위해 여기에 포함됩니다. 소프트웨어 라이센스 또는 제 한된 보증을 찾을 수 없는 경우 CISCO 담당자에게 문의하여 복사본을 요청하십시오.

다음 정보는 클래스 A 기기의 FCC 준수를 위한 것입니다. 이 장비는 테스트를 거쳐 FCC 규정 15부에 의거하여 클래스 A 디지털 장치 제한 규정을 준수함이 확인되었습니다. 이러한 제한은 장비가 상업 환경에서 작동될 때 유해한 전파 혼선으로부터 적정한 수준의 보호를 제공하기 위해 고안되었습니다. 이 장비는 무선 주파수 에너지를 생성, 사 용 및 방사하므로 지침에 따라 설치하여 사용하지 않을 경우 무선 통신에서 유해한 전파 혼선을 일으킬 수 있습니다. 주거 지역에서 이 장비의 작동은 유해한 전파 혼선을 야 기할 가능성이 있으며, 그 경우에 사용자는 자비로 전파 혼선을 시정할 것이 요구됩니다.

다음 정보는 클래스 B 기기의 FCC 준수를 위한 것입니다. 이 장비는 테스트를 거쳐 FCC 규정 15부에 의거하여 클래스 B 디지털 장치 제한 규정을 준수함이 확인되었습니다. 이러한 제한은 주거용 설치 시 유해한 전파 혼선으로부터 적정한 수준의 보호를 제공하기 위해 고안되었습니다. 이 장비는 무선 주파수 에너지를 생성, 사용 및 방사하므로 지침에 따라 설치하여 사용하지 않을 경우 무선 통신에서 유해한 전파 혼선을 일으킬 수 있습니다. 특정한 설치에서 전파 혼선이 발생하지 않는다는 보장은 없습니다. 본 장 비를 켜거나 끌 때 라디오 또는 TV 수신에 전파 혼선을 일으키는 경우, 다음 중 하나 이상의 조치를 수행하여 전파 혼선을 해결해 보십시오.

- 수신 안테나의 방향을 조정하거나 재설치합니다.
- 장비와 수신기 사이의 간격을 늘립니다.
- 장비를 수신기가 연결된 회로와 다른 회로의 콘센트에 연결합니다.
- 판매업체나 숙련된 라디오/TV 기술자에게 문의합니다.

Cisco의 승인 없이 본 제품을 수정할 경우 FCC 승인이 무효화되고 제품을 조작할 수 있는 권한이 무효화될 수 있습니다.

Cisco의 TCP 헤더 압축은 UNIX 운영 체제의 UCB 공개 도메인 버전의 일부로서 University of California, Berkeley(UCB)에서 개발된 프로그램을 적용하여 구현합니다. All rights reserved. Copyright © 1981, Regents of the University of California.

여기에 언급된 기타 모든 보증에도 불구하고 이러한 공급자의 모든 문서 및 소프트웨어는 모든 결함이 포함된 "있는 그대로" 제공됩니다. CISCO 및 위에서 언급한 공급자는 상품성, 특정 목적에의 적합성 및 비침해에 대한 보증을 포함하되 이에 제한되지 않으며 거래 과정, 사용 또는 거래 관행으로부터 발생되는 모든 명시적이거나 묵시적인 보 증을 부인합니다.

CISCO 또는 그 공급자는 이 설명서의 사용 또는 사용할 수 없음으로 인한 모든 파생적, 부수적, 직접, 간접, 특별, 징벌적 또는 기타 모든 손해(영업 이익 손실, 영업 중단, 영업 정보 손실, 또는 그 밖의 금전적 손실로 인한 손해를 포함하되 이에 제한되지 않음)에 대하여 어떠한 경우에도 책임을 지지 않으며, 이는 CISCO 또는 그 공급자가 그와 같은 손해의 가능성을 사전에 알고 있던 경우에도 마찬가지입니다.

이 문서에서 사용되는 모든 인터넷 프로토콜(IP) 주소와 전화 번호는 실제 주소와 전화 번호가 아닙니다. 이 문서에 포함된 예, 명령 디스플레이 출력, 네트워크 토폴로지 다 이어그램 및 기타 그림은 설명을 위한 목적으로만 표시됩니다. 그림 내용에서 실제 IP 주소 또는 전화 번호 사용은 의도되지 않은 사항입니다.

Cisco <sup>및</sup> Cisco 로고는 미국 <sup>및</sup> 기타 국가에서 Cisco <sup>및</sup>/또는 해당 계열사의 상표 또는 등록 상표입니다. Cisco 상표 목록을 보려면 다음 URL<sup>을</sup> 방문하십시오. [http://](http://www.cisco.com/go/trademarks) [www.cisco.com/go/trademarks](http://www.cisco.com/go/trademarks). 문서에 언급된 타사 상표는 <sup>각</sup> 소유자의 자산입니다. 파트너라는 용어의 사용이 Cisco<sup>와</sup> 다른 업체 사이의 제휴 관계를 의미하는 것은 아닙니다. (1110R)

© 2013 Cisco Systems, Inc. All rights reserved.

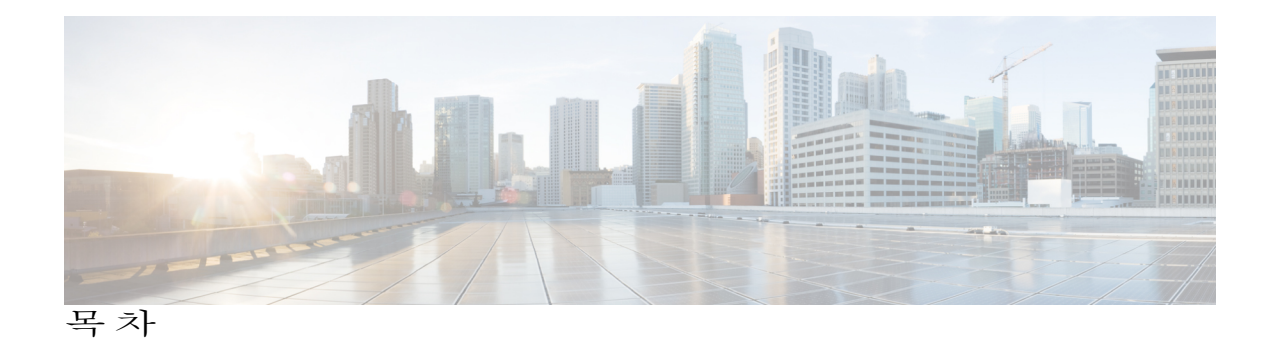

**Cisco [Unified](#page-6-0) IP Phone**의 기능 **1** Cisco [Unified](#page-6-1) IP Phone 6901 **1** [전화기](#page-6-2) 연결부 **1** 단추 및 [하드웨어](#page-8-0) **3** [훅스위치](#page-9-0) 단추 **4** Cisco [Unified](#page-9-1) IP Phone 6911 **4** [전화기](#page-9-2) 연결부 **4** 단추 및 [하드웨어](#page-11-0) **6** 종이 [레이블](#page-13-0) **8** 일반 [전화기](#page-13-1) 정보 **8** [받침대](#page-13-2) **8** 전화기 [디스플레이](#page-14-0) 각도 **9** [전화기](#page-14-1) 각도 올리기 **9** [전화기](#page-15-0) 각도 내리기 **10** [메시지](#page-18-0) **13** 음성 메일 [사용자](#page-18-1) 정의 **13** 음성 [메시지](#page-18-2) 확인 **13** 음성 [메시지](#page-19-0) 듣기 **14** [전화](#page-20-0) 걸기 기능 **15** [상담원](#page-21-0) 인사말 **16** [자동](#page-21-1) 응답 **16** [스피커폰으로](#page-21-2) 자동 응답 **16** 자동 [끼어들기](#page-21-3) **16** [통화](#page-21-4) 착신 전환 **16** 기능 단추를 [사용하여](#page-22-0) 통화 착신 전환 **17** 통화 [당겨받기](#page-22-1) **17** [당겨받기를](#page-23-0) 사용하여 통화에 응답 **18**

Г

**Cisco Unified Communications Manager 9.0(SCCP** 및 **SIP)**용 **Cisco Unified IP Phone 6901** 및 **6911** 사용 설명서

```
그룹 당겨받기를 사용하여 통화에 응답 18
통화 대기 18
  통화 대기에 응답 19
코드 19
  CMC(Client Matter Code)를 사용하여 전화 걸기 19
  FAC(Forced Authorization Code)를 사용하여 전화 걸기 19
전화회의 19
  훅플래시를 사용하여 전화회의 설정 20
  훅플래시를 사용하여 전화회의 참가자 삭제 20
  전화회의 설정 20
훅플래시 21
보류 21
  통화 보류 21
회의개설 전화회의 22
  회의개설 전화회의 호스트 22
  회의개설 전화회의 참가 22
모니터링 및 녹음 22
MLPP(Multilevel Precedence and Preemption) 22
음소거 23
  전화기 음소거 23
플러스(+) 다이얼 24
  국제 번호로 전화 걸기 24
재다이얼 24
  번호 재다이얼 24
공유 회선 24
바로 호출 25
  바로 호출을 사용하여 전화 걸기 25
호전환 26
  훅플래시를 사용하여 통화 전환 26
  호전환 단추를 사용하여 통화 전환 26
  호전환을 완료하기 전에 통화 간 전환 27
웹 다이얼러 27
```
 $\mathbf I$ 

웹 [다이얼러를](#page-32-2) 사용하여 Cisco 디렉터리 연락처에 전화 걸기 **27** 웹 [다이얼러](#page-33-0) 기본 설정 관리 **28** 웹 [다이얼러](#page-33-1) 로그아웃 **28** Cisco Unified [Communications](#page-33-2) 셀프 케어 포털에 로그인 **28 [FAQ](#page-36-0)** 및 문제 해결 **31** [자주](#page-36-1) 묻는 질문 **31** [문제](#page-37-0) 해결 팁 **32** [전화화의](#page-37-1) **32**

[전화회의](#page-37-2) 단추가 작동하지 않음 **32**

[회의개설](#page-37-3) 전화회의 통화 중 신호음 **32**

셀프 케어 포털에 [액세스할](#page-37-4) 수 없음 **32**

제품 안전**,** 보안**,** [접근성](#page-40-0) 기능 및 추가 정보 **35**

[안전](#page-40-1) 및 성능 정보 **35**

[정전](#page-40-2) **35**

[Cisco](#page-40-3) 제품 보안 개요 **35**

[접근성](#page-41-0) 기능 **36**

#### [보증](#page-42-0) **37**

Cisco [하드웨어](#page-42-1) 1년 제한적 보증 조건 **37**

**Cisco Unified Communications Manager 9.0(SCCP** 및 **SIP)**용 **Cisco Unified IP Phone 6901** 및 **6911** 사용 설명서

 $\overline{\phantom{a}}$ 

 $\mathbf I$ 

<span id="page-6-0"></span>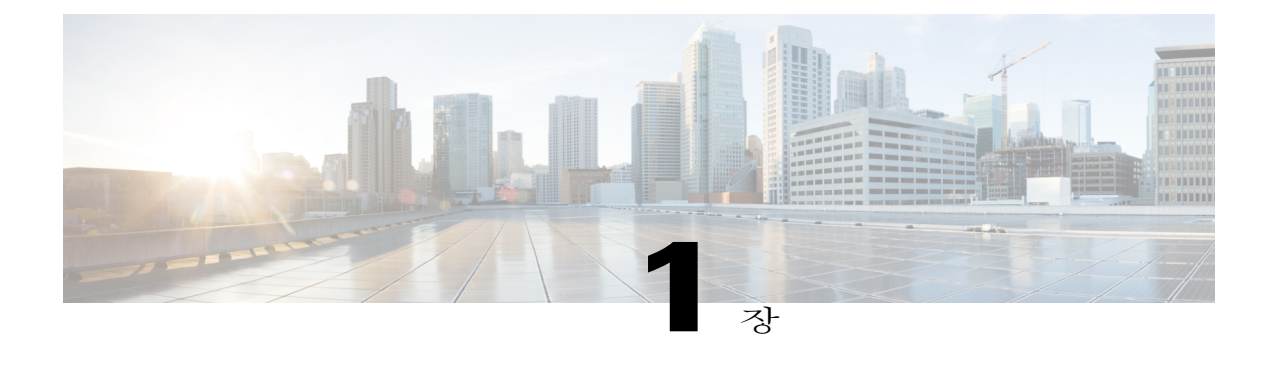

# **Cisco Unified IP Phone**의 기능

이 장에서는 Cisco Unified IP Phone 6901 및 6911의 기능에 대해 설명합니다.

- Cisco [Unified](#page-6-1) IP Phone 6901, 1 페이지
- Cisco [Unified](#page-9-1) IP Phone 6911, 4 페이지
- 일반 [전화기](#page-13-1) 정보, 8 페이지

## <span id="page-6-2"></span><span id="page-6-1"></span>**Cisco Unified IP Phone 6901**

다음 섹션에서는 Cisco Unified IP Phone 6901 하드웨어를 설명합니다.

<span id="page-6-3"></span>전화기 연결부

Г

전화기를 작동하려면 기업 IP 텔레포니 네트워크에 연결되어 있어야 합니다.

 $\mathbf I$ 

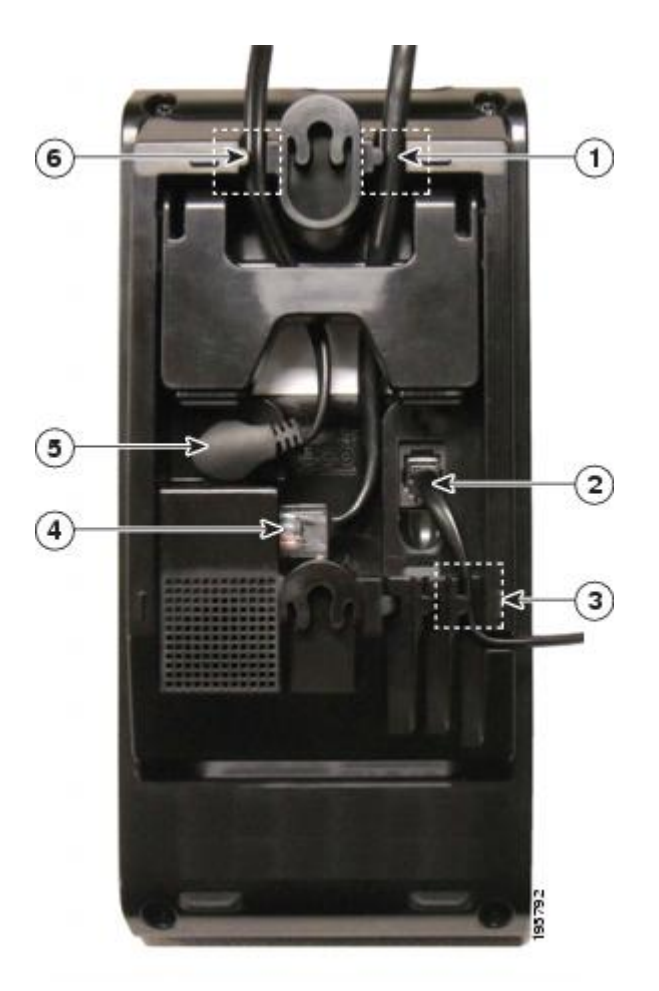

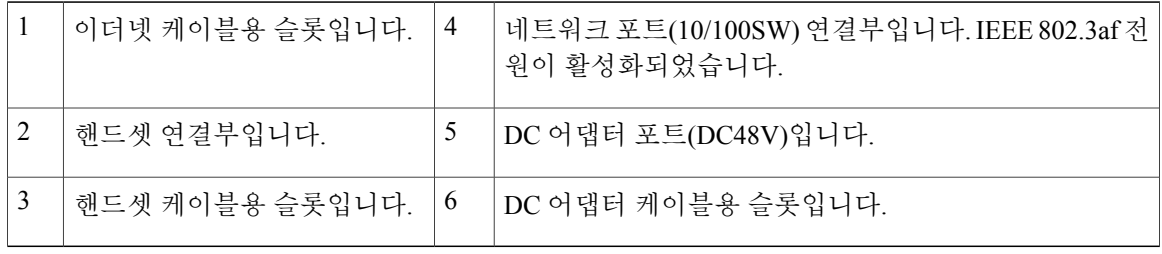

 **Cisco Unified Communications Manager 9.0(SCCP** 및 **SIP)**용 **Cisco Unified IP Phone 6901** 및 **6911** 사용 설명

### <span id="page-8-1"></span><span id="page-8-0"></span>단추 및 하드웨어

 $\overline{\mathsf{I}}$ 

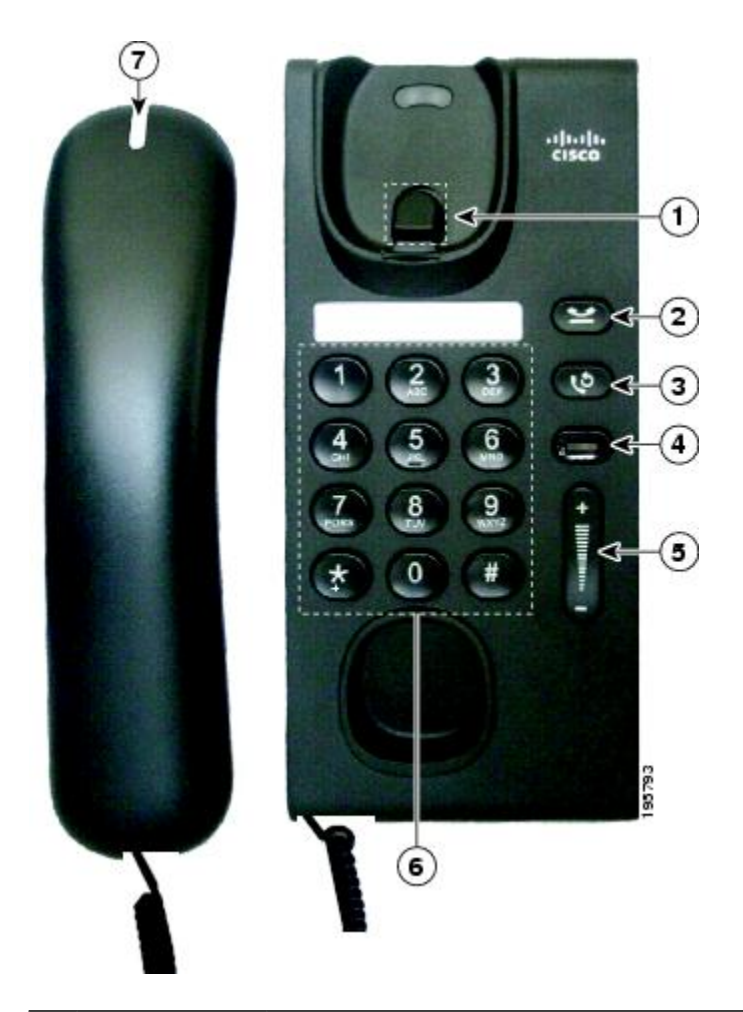

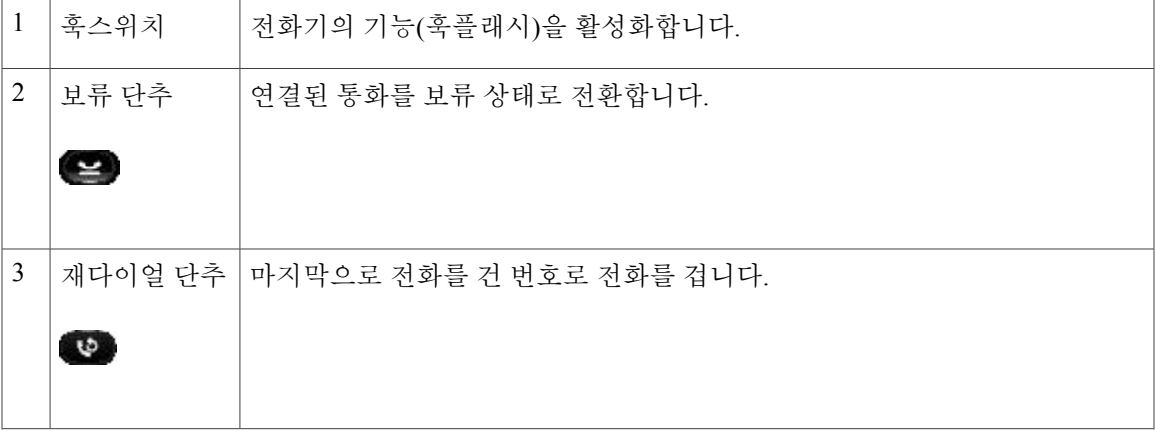

**Cisco Unified Communications Manager 9.0(SCCP** 및 **SIP)**용 **Cisco Unified IP Phone 6901** 및 **6911** 사용 설명서

ι

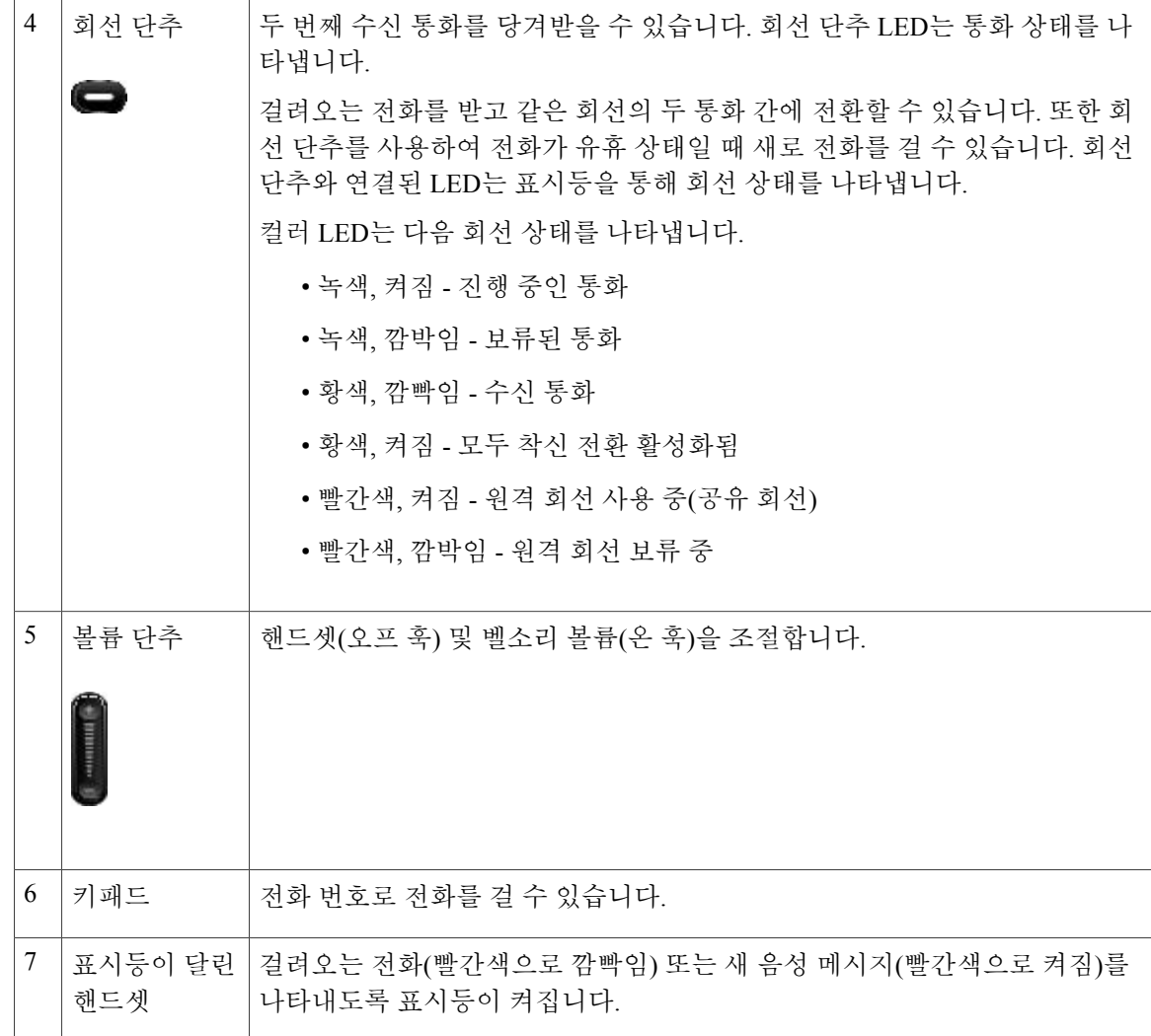

### <span id="page-9-3"></span><span id="page-9-1"></span><span id="page-9-0"></span>훅스위치 단추

전화기 거치대에 훅스위치 단추가 있습니다. 훅스위치 단추를 눌렀다 빨리 놓으면 전화기에서 기능 (훅 플래시)을 활성화할 수 있습니다.

### <span id="page-9-4"></span><span id="page-9-2"></span>**Cisco Unified IP Phone 6911**

다음 섹션에서는 Cisco Unified IP Phone 6901 하드웨어를 설명합니다.

### 전화기 연결부

전화기를 작동하려면 기업 IP 텔레포니 네트워크에 연결되어 있어야 합니다.

 $\overline{\mathsf{I}}$ 

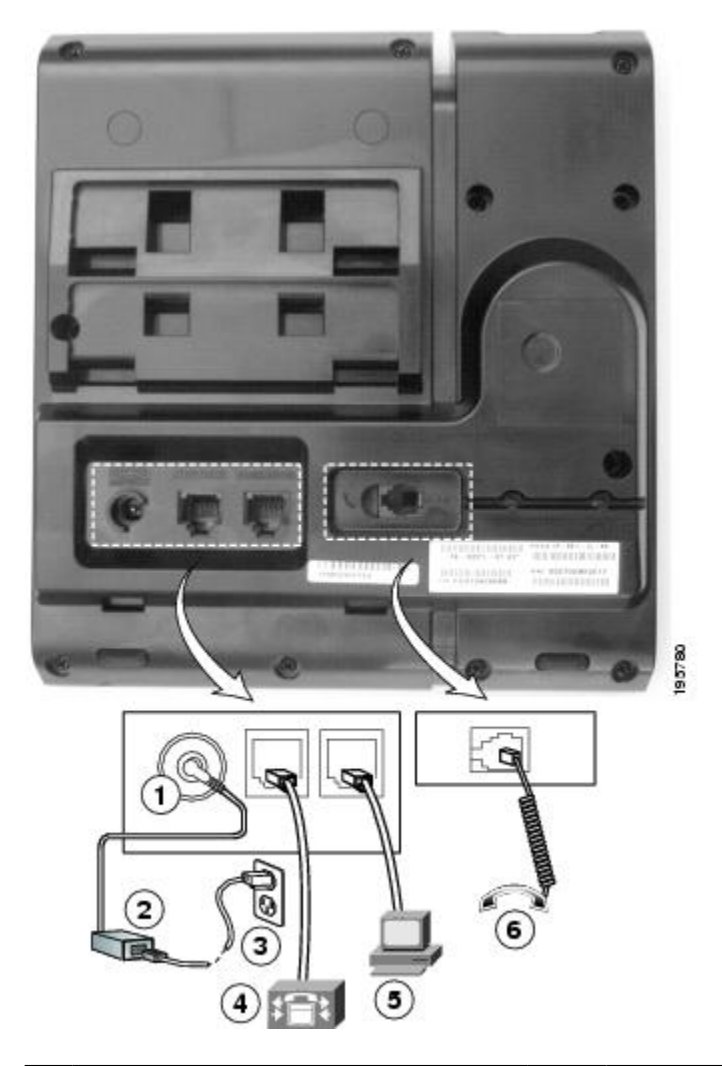

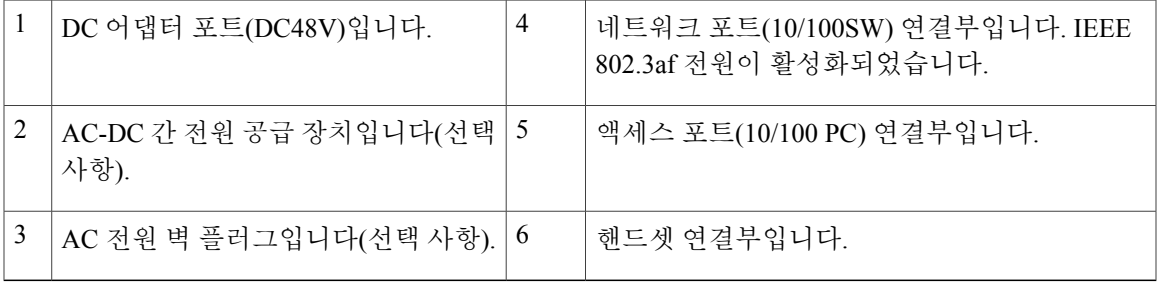

T

<span id="page-11-1"></span><span id="page-11-0"></span>단추 및 하드웨어

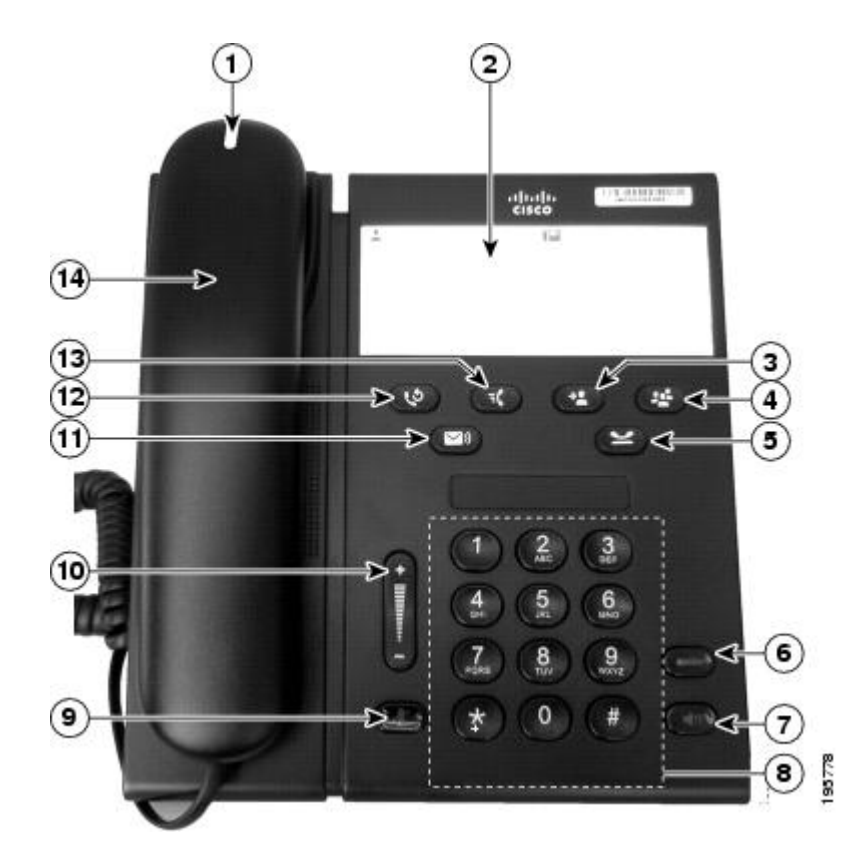

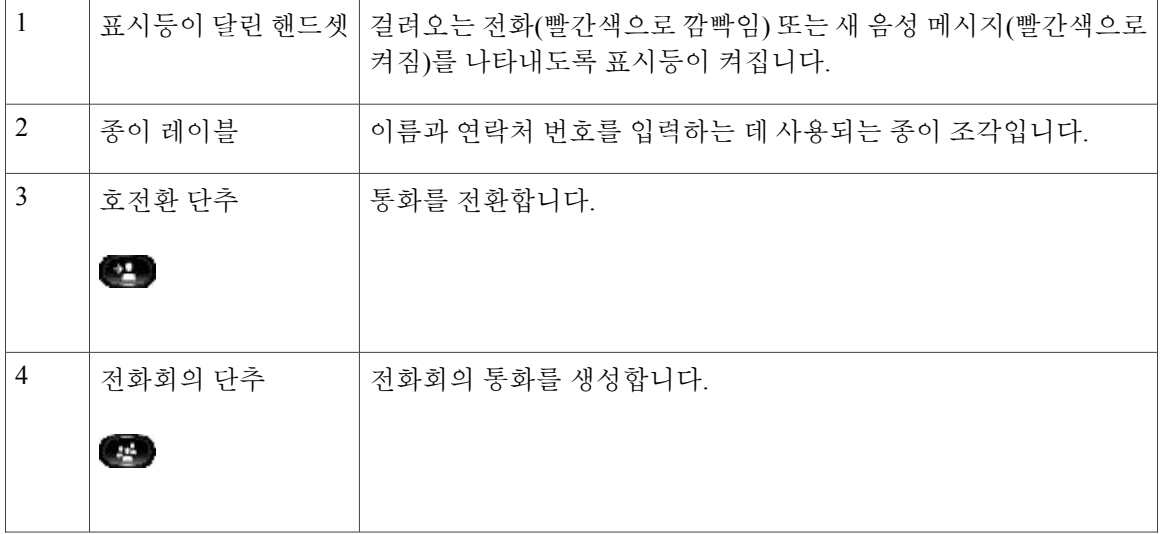

 **Cisco Unified Communications Manager 9.0(SCCP** 및 **SIP)**용 **Cisco Unified IP Phone 6901** 및 **6911** 사용 설명

 $\overline{\mathsf{I}}$ 

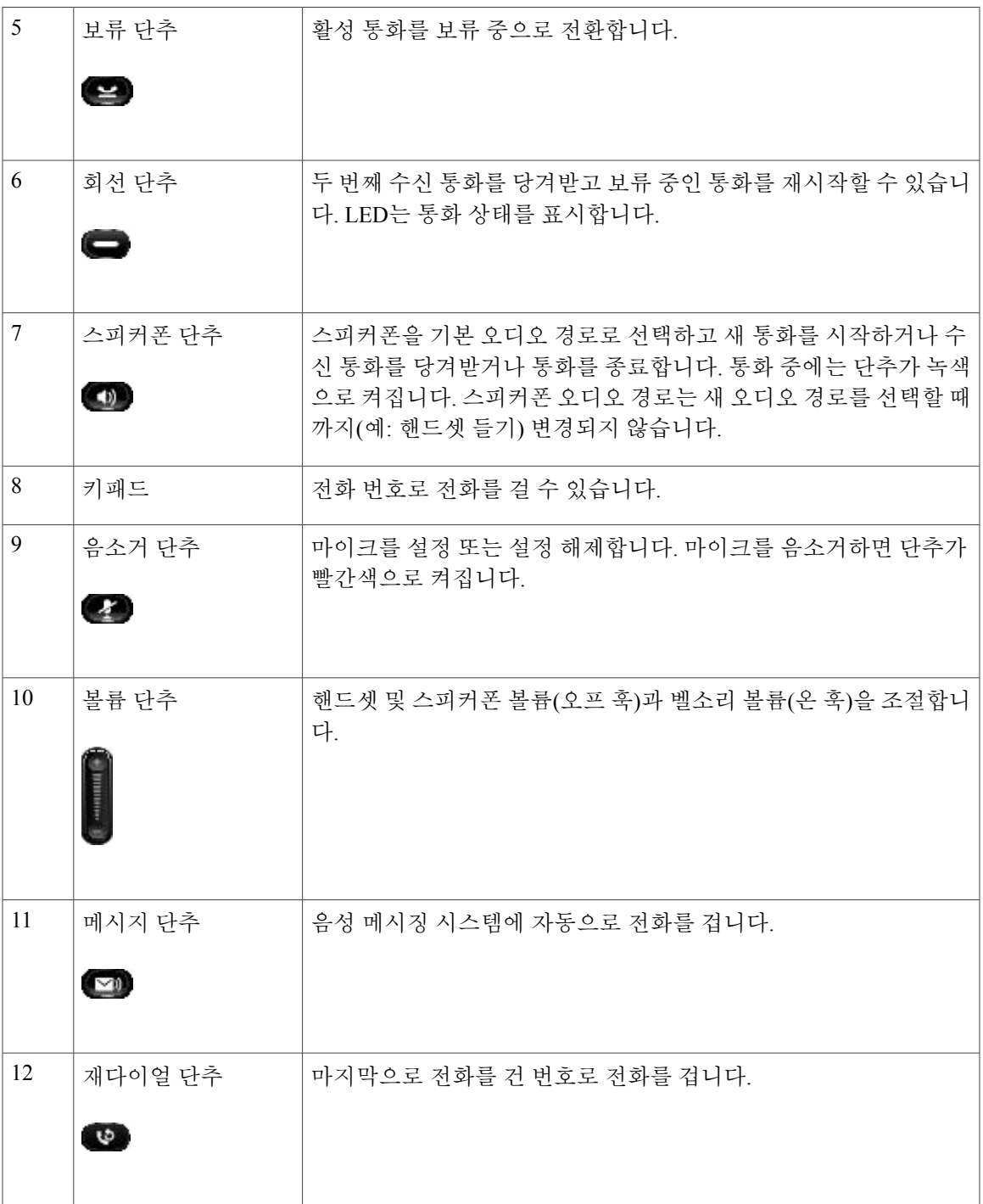

 $\blacksquare$ 

T

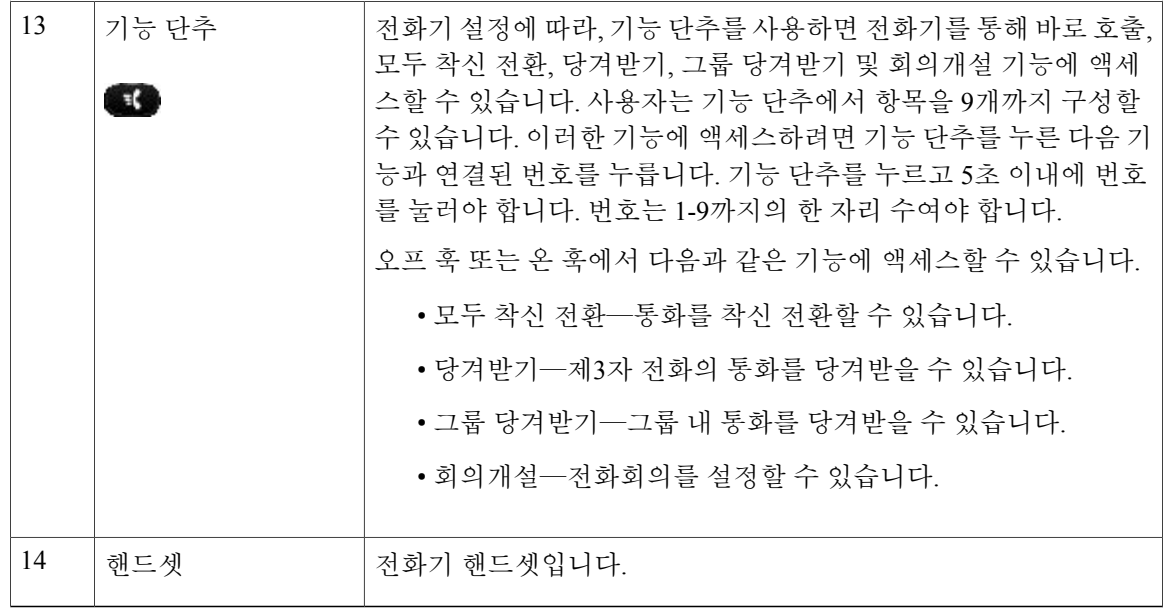

<span id="page-13-1"></span><span id="page-13-0"></span>종이 레이블

Cisco Unified IP Phone 6911에는 LCD 디스플레이가 없습니다. 메모지가 제공되므로 이를 사용하여 이름과 연락처 번호를 입력할 수 있습니다.

# <span id="page-13-2"></span>일반 전화기 정보

이 섹션에는 본 설명서의 모든 IP Phone 모델에 공통적으로 적용되는 정보가 있습니다.

<span id="page-13-3"></span>받침대

전화기를 테이블이나 책상에 올려놓는 경우 받침대를 전화기 뒤에 연결하여 사용자 기본 설정에 따 라 보기 각도를 더 높거나 더 낮게 조절할 수 있습니다.

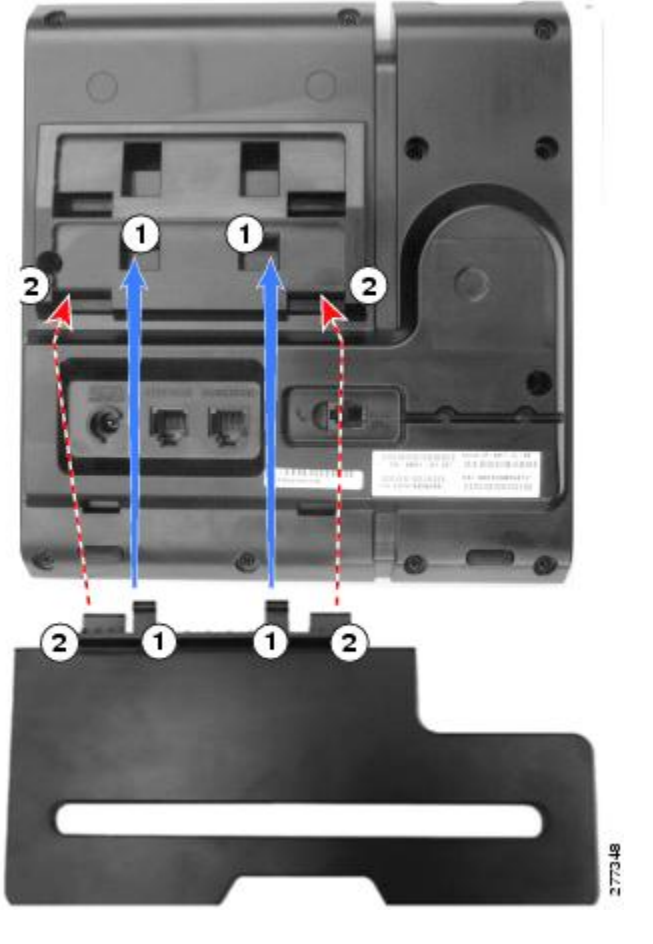

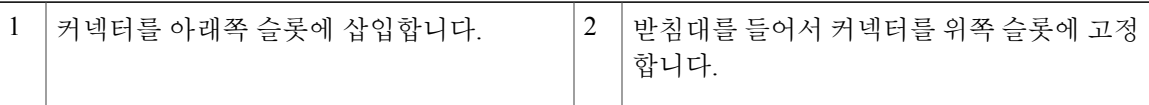

### <span id="page-14-1"></span><span id="page-14-0"></span>전화기 디스플레이 각도

전화기 각도 올리기

 $\mathbf I$ 

절차

보기 각도를 높이려면 아래 그림에 표시된 대로 지지대를 아래쪽 슬롯에 연결합니다.

 $\mathbf l$ 

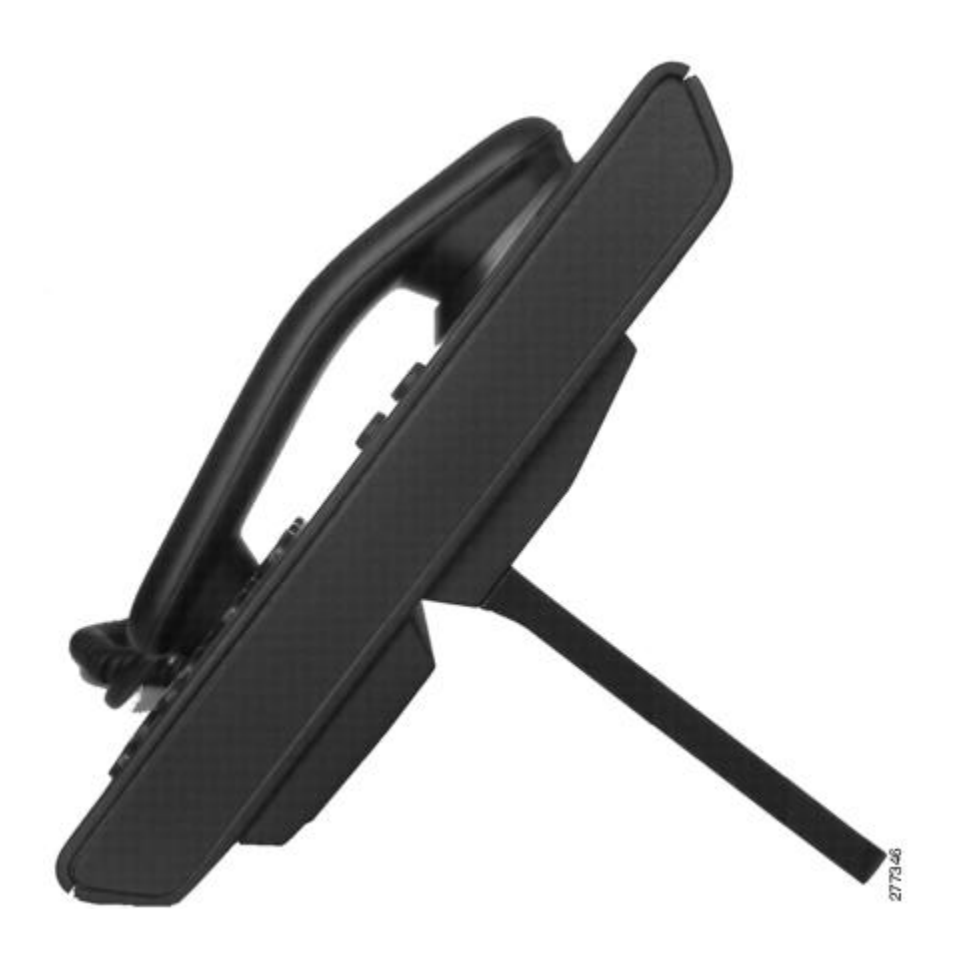

<span id="page-15-0"></span>전화기 각도 내리기

절차

보기 각도를 낮추려면 아래 그림에 표시된 대로 지지대를 위쪽 슬롯에 연결합니다.

 $\mathbf I$ 

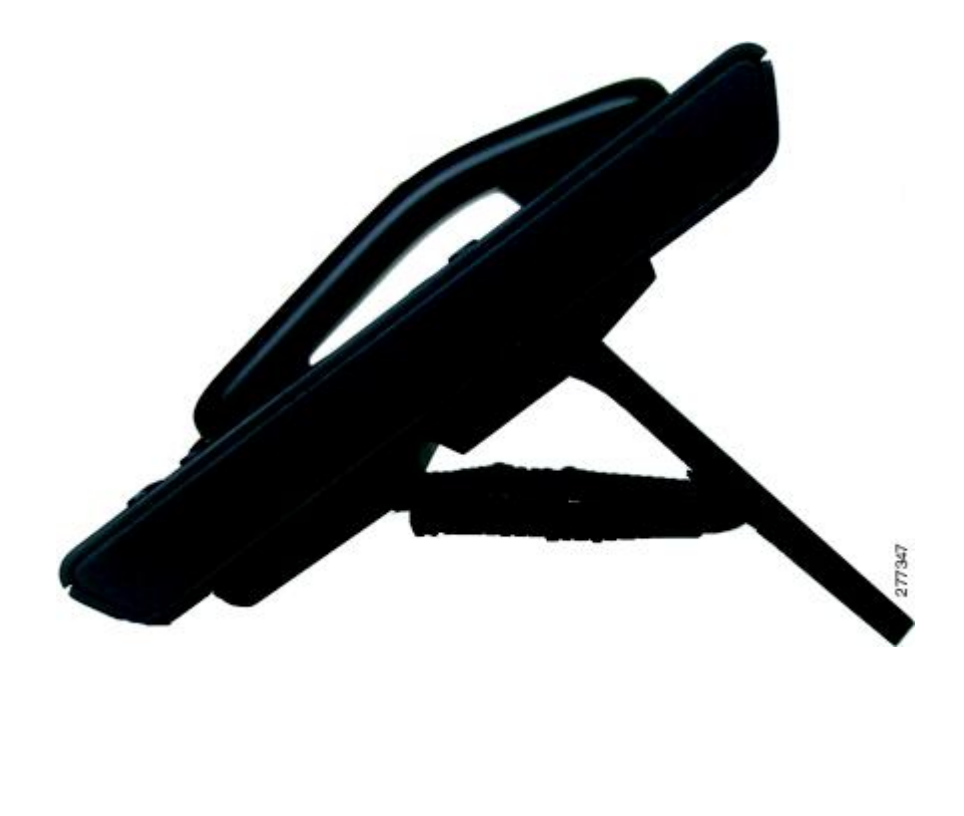

 $\mathbf I$ 

<span id="page-18-0"></span>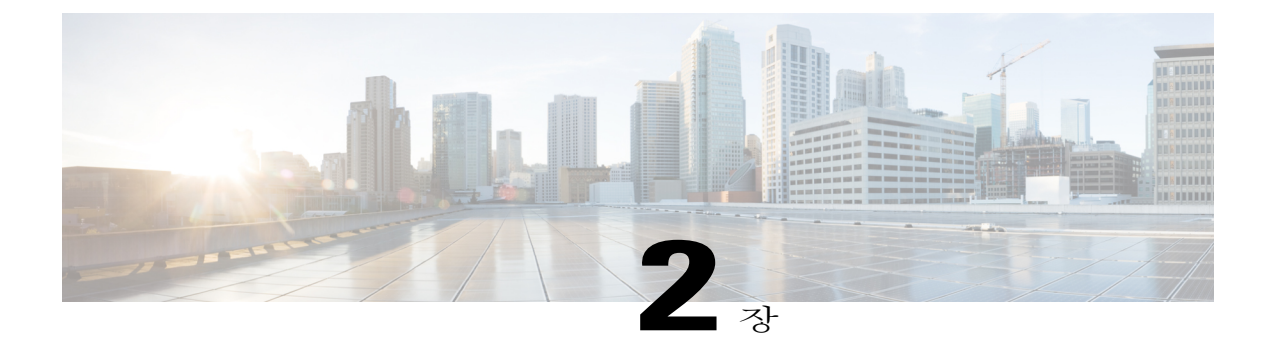

## 메시지

전화 시스템에서 사용하는 음성 메시지 서비스는 회사에서 결정합니다. 가장 정확하고 세부적인 내 용에 대해서는 음성 메시지 서비스와 함께 제공되는 설명서를 참조하십시오.

음성 메시지는 음성 메일 시스템에 저장됩니다. 전화기에 사용되는 음성 메일 시스템은 회사에서 결정합니다.

음성 메일 서비스에서 지원하는 명령에 대한 내용은 음성 메일 서비스 사용 설명서를 참조하십시오.

- 음성 메일 [사용자](#page-18-1) 정의, 13 페이지
- 음성 [메시지](#page-18-2) 확인, 13 페이지
- 음성 [메시지](#page-19-0) 듣기, 14 페이지

## <span id="page-18-3"></span><span id="page-18-1"></span>음성 메일 사용자 정의

절차

음성 메일을 사용자 정의하려면:

• Cisco Unified IP Phone 6901의 경우:

키패드를 사용하여 시스템 관리자가 제공하는 음성 메일 액세스 번호로 전화를 건 다음 음성 지 시를 따릅니다.

• Cisco Unified IP Phone 6911의 경우:

메시지 <a> 특 누른 다음 음성 지시를 따릅니다.

# <span id="page-18-4"></span><span id="page-18-2"></span>음성 메시지 확인

П

다음 방법 중 하나로 음성 메시지를 확인합니다.

ι

- 핸드셋의 빨간색 표시등을 확인합니다. 셀프 케어 포털을 사용하여 시각적 메시지 대기 램프를 구성할 수 있습니다.
- 핸드셋을 들면 Stutter 신호음이 들립니다. 셀프 케어 포털을 사용하여 음성 메시지 대기 램프를 구성할 수 있습니다.

#### 관련 항목

Cisco Unified [Communications](#page-33-2) 셀프 케어 포털에 로그인, 28 페이지

# <span id="page-19-1"></span><span id="page-19-0"></span>음성 메시지 듣기

절차

음성 메시지를 들으려면:

• Cisco Unified IP Phone 6901의 경우:

키패드를 사용하여 시스템 관리자가 제공하는 음성 메일 액세스 번호로 전화를 건 다음 음성 지 시에 따라 메시지를 듣습니다.

• Cisco Unified IP Phone 6911의 경우:

메시지 를 누른 다음 음성 지시에 따라 메시지를 듣습니다.

<span id="page-20-0"></span>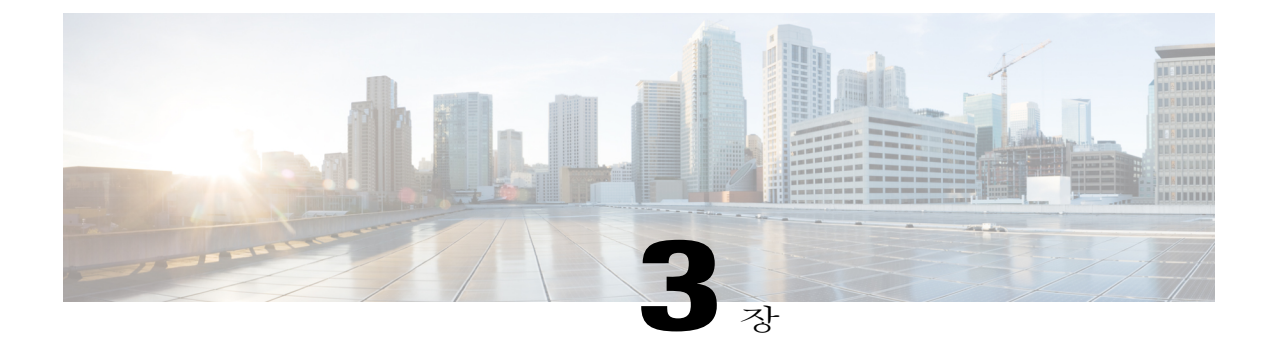

# 전화 걸기 기능

- [상담원](#page-21-0) 인사말, 16 페이지
- 자동 응답, 16 [페이지](#page-21-1)
- 자동 [끼어들기](#page-21-3), 16 페이지
- 통화 착신 전환, 16 [페이지](#page-21-4)
- 통화 [당겨받기](#page-22-1), 17 페이지
- 통화 대기, 18 [페이지](#page-23-2)
- 코드, 19 [페이지](#page-24-1)
- [전화회의](#page-24-4), 19 페이지
- [훅플래시](#page-26-0), 21 페이지
- 보류, 21 [페이지](#page-26-1)
- [회의개설](#page-27-0) 전화회의, 22 페이지
- [모니터링](#page-27-3) 및 녹음, 22 페이지
- [MLPP\(Multilevel](#page-27-4) Precedence and Preemption), 22 페이지
- [음소거](#page-28-0), 23 페이지
- [플러스](#page-29-0)(+) 다이얼, 24 페이지
- [재다이얼](#page-29-2), 24 페이지
- 공유 회선, 24 [페이지](#page-29-4)
- 바로 호출, 25 [페이지](#page-30-0)
- [호전환](#page-31-0), 26 페이지

Г

- 웹 [다이얼러](#page-32-1), 27 페이지
- Cisco Unified [Communications](#page-33-2) 셀프 케어 포털에 로그인, 28 페이지

### <span id="page-21-6"></span><span id="page-21-0"></span>상담원 인사말

상담원 인사말을 사용하여 발신자와 대화를 시작하기 전에 고객 통화 등의 통화가 시작되면 재생되 는 미리 녹음된 인사말을 만들어서 업데이트할 수 있습니다. 필요에 따라 인사말을 한 개 또는 여러 개 미리 녹음할 수 있습니다.

고객이 전화를 걸면 양쪽 상대방에게 미리 녹음된 인사말이 들립니다. 인사말이 끝나거나 인사말 도 중 전화에 응답할 때까지 음소거 상태를 유지할 수 있습니다.

자세한 내용은 시스템 관리자에게 문의하십시오.

## <span id="page-21-7"></span><span id="page-21-1"></span>자동 응답

(Cisco Unified IP Phone 6911 전용)

자동 응답 기능을 설정하면 전화벨이 한 번 울린 후 걸려오는 전화에 자동으로 응답합니다. 시스템 관리자는 자동 응답 기능이 스피커폰에서 작동하도록 설정합니다.

### <span id="page-21-3"></span><span id="page-21-2"></span>스피커폰으로 자동 응답

스피커폰으로 자동 응답하려면 핸드셋을 거치대에 놓습니다. 그렇지 않으면 평소와 마찬가지로 전 화가 울리며 수동으로 전화에 응답해야 합니다.

## <span id="page-21-8"></span><span id="page-21-4"></span>자동 끼어들기

자동 끼어들기가 구성되어 있는 경우 이를 사용하여 공유 회선 통화에 자동으로 끼어들 수 있습니다. 예를 들어 회선을 공유할 때 오프 훅으로 전환하고 원격 통화가 이미 사용 중이면 통화에 자동으로 끼어들 수 있습니다.

### <span id="page-21-5"></span>통화 착신 전환

[통화 착신 전환]을 사용하면 사용자 전화기에서 다른 번호로 통화를 착신 전환할 수 있습니다. 시스템 관리자가 전화기에 설정할 수 있는 통화 착신 전환 기능의 두 가지 유형이 있습니다.

• 전화기에서 직접 [모두 착신 전환]을 설정할 수도 있습니다. 원격으로 모두 착신 전환에 액세스 하려면 셀프 케어 포털로 이동합니다.

비조건부 통화 착신 전환(모두 착신 전환): 사용자가 수신한 모든 통화에 적용됩니다.

• 조건부 착신 전환(응답 없음 착신 전환, 통화 중 착신 전환, 통화권 아님 착신 전환) - 조건에 따 라 사용자가 수신한 특정 통화에 적용되며, 셀프 케어 포털에서만 액세스할 수 있습니다.

사용자 전화기의 통화를 착신 전환하는 경우 전화기에서 번호를 누를 때와 동일하게 통화 착신 전환 대상 전화 번호를 입력합니다. 예를 들어, 필요 시 액세스 코드 또는 지역 코드를 입력합니다.

시스템 관리자는 다음과 같은 기타 통화 착신 전환 옵션을 설정할 수 있습니다.

- 통화 착신 전환 대상 전화 번호에서 내 전화기로 걸려온 전화를 착신 전환하지 않고 통화가 걸 려올 수 있게 합니다.
- 통화 착신 전환 루프 생성 또는 통화 착신 전환 체인에서의 최대 링크 수 초과를 방지합니다.

관련 항목

Cisco Unified [Communications](#page-33-2) 셀프 케어 포털에 로그인, 28 페이지

### <span id="page-22-3"></span><span id="page-22-0"></span>기능 단추를 사용하여 통화 착신 전환

(Cisco Unified IP Phone 6911 전용)

절차

- 단계 **1** 기능 을 누르고 모두 착신 전환용으로 미리 지정된 번호를 누릅니다.
- 단계 **2** 신호음을 들은 다음, 통화를 착신 전환할 전화 번호를 입력합니다. 핸드셋에 황색 표시등이 켜지므로 시각적으로 확인할 수 있습니다.
- 단계 **3** 통화 착신 전환을 취소하려면 단계 1을 반복합니다. 핸드셋을 들면 통화 착신 전환을 취소할 때까지 Stutter 신호음이 들립니다. [모두 착신 전환]이 취소 되면 시각적 확인 표시등도 꺼집니다.

### <span id="page-22-2"></span><span id="page-22-1"></span>통화 당겨받기

이 절차는 Cisco Unified IP Phone 6911에만 적용됩니다.

통화 당겨받기를 사용하면 동료의 전화기에서 울리는 통화를 내 전화기로 재전송하여 통화에 응답 할 수 있습니다. 동료와 함께 통화 처리 작업을 수행하는 경우에 통화 당겨받기를 사용할 수 있습니 다.

통화를 당겨받을 수 있는 방법은 다음 두 가지입니다.

• 당겨받기 - 통화 당겨받기 그룹 내부의 전화기에서 울리는 전화에 응답할 수 있습니다.

당겨받을 수 있는 통화가 여러 개인 경우, 전화기는 벨소리가 울린지 가장 오래된 통화를 먼저 당겨받습니다.

- 그룹 당겨받기 다음 방법을 통해 통화 당겨받기 그룹 외부에 있는 전화기에서 통화에 응답할 수 있게 합니다.
	- 시스템 관리자가 제공한 그룹 당겨받기 번호 사용
	- 상대방의 직통 번호가 현재 사용자의 연관 그룹 중 하나에 있는 경우 벨소리가 울린 전화의 번호로 전화 걸기

시스템 관리자는 통화 처리 요구사항과 작업 환경에 맞게 내가 속한 통화 당겨받기 그룹과 통화 당겨 받기 단추를 설정합니다.

#### <span id="page-23-0"></span>당겨받기를 사용하여 통화에 응답

이 절차는 Cisco Unified IP Phone 6911에만 적용됩니다.

절차

- 단계 **1** 전화기에 자동 당겨받기가 설정되어 있으면 기능 을 누르고 통화 당겨받기용으로 미리 지정된 번호를 눌러 당겨받기 그룹 내 벨소리가 울리는 통화를 사용자의 전화기로 호전환합니다. 통화가 연 결됩니다.
- 단계 **2** 자동 당겨받기가 설정되어 있지 않으면 회선을 누르거나 핸드셋을 들어 통화를 연결합니다.

#### <span id="page-23-1"></span>그룹 당겨받기를 사용하여 통화에 응답

이 절차는 Cisco Unified IP Phone 6911에만 적용됩니다.

절차

- 단계 **1** 자동 그룹 당겨받기가 전화기에 설정되어 있으면 기능 을 누르고 통화 당겨받기용으로 미리 지 정된 번호를 눌러 당겨받기 그룹 외부의 전화 통화에 응답합니다.
- 단계 **2** 그룹 당겨받기 번호를 입력하여 통화를 연결합니다.
- 단계 **3** 자동 그룹 당겨받기가 전화기에 설정되어 있지 않으면 회선 을 누르거나 핸드셋을 들어 통화를 연결합니다.

### <span id="page-23-3"></span><span id="page-23-2"></span>통화 대기

통화 대기는 다른 통화에 연결되어 있을 때 새 통화가 전화기에서 울리고 있음을 사용자에게 알리는 단서를 다음과 같이 제공합니다.

- 통화 대기 신호음(단일 경고음)
- $^{\bullet}$ 깜박이는 황색 회선 단추 $\bullet$

### <span id="page-24-0"></span>통화 대기에 응답

걸려오는 통화에 응답하려면 깜빡이는 황색 회선 단추를 누릅니다. 그러면 원래 통화가 자동으로 보 류 중 상태로 전환되고 벨소리가 울리는 전화로 연결됩니다.

<span id="page-24-6"></span><span id="page-24-1"></span>코드

코드를 사용하면 청구 또는 추적 코드를 사용하여 전화를 걸 수 있습니다. 전화는 관리자가 제공하는 2가지 유형의 코드를 지원합니다.

- CMC(Client Matter Code)를 사용하려면 통화가 특정 클라이언트 문제와 관련됨을 지정하는 코 드를 입력해야 합니다. 관리자는 통화 추적 및 청구 목적으로 Client Matter Code를 고객, 학생 또 는 다른 대상에게 지정할 수 있습니다.
- FAC(Forced Authorization Code)를 사용하면 통화 액세스와 추적을 관리할 수 있습니다. 관리자 는 사용자에게 통화를 연결하기 전에 올바른 인증 코드를 입력하도록 요청할 수 있습니다.

### <span id="page-24-2"></span>**CMC(Client Matter Code)**를 사용하여 전화 걸기

절차

- 단계 **1** 번호를 다이얼합니다.
- 단계 **2** 신호음이 들리면 CMC를 입력합니다.

### <span id="page-24-3"></span>**FAC(Forced Authorization Code)**를 사용하여 전화 걸기

절차

- <span id="page-24-4"></span>단계 **1** 번호를 다이얼합니다.
- 단계 **2** 신호음이 들리면 FAC를 입력합니다.

### <span id="page-24-5"></span>전화회의

Г

전화회의를 사용하면 여러 명과 동시에 통화할 수 있습니다. 통화 중인 경우 전화회의를 사용하여 또 다른 참가자에게 전화를 걸어 통화에 추가할 수 있습니다. 전화기에서 이 기능을 지원하는 경우 전화 회의에서 개별 참석자를 삭제할 수 있습니다.

다음을 사용하여 전화회의를 설정할 수 있습니다.

• Cisco Unified IP Phone 6901의 훅플래시 기능

• Cisco Unified IP Phone 6911의 전화회의 단추 .

모든 참가자가 전화를 끊으면 전화회의가 종료됩니다.

### <span id="page-25-3"></span><span id="page-25-0"></span>훅플래시를 사용하여 전화회의 설정

이 절차는 Cisco Unified IP Phone 6901에만 적용됩니다.

절차

- 단계 **1** 사용자가 활성 통화 상태(보류 상태가 아님)인지 확인합니다.
- 단계 **2** 훅스위치를 눌렀다 떼어 신호음이 들리게 합니다.
- 단계 **3** 원하는 전화 번호로 전화를 겁니다.
- 단계 **4** 수신자가 응답할 때까지 기다리거나, 신호음이 가는 동안 단계 5로 건너뜁니다.
- 단계 **5** 훅스위치를 눌렀다 뗍니다. 전화회의가 시작됩니다.
	- 전화회의에 참가자는 세 명만 포함할 수 있습니다. 전화회의에서 참가자를 삭제하려면 훅플 래시 기능을 사용합니다. 참고

### <span id="page-25-4"></span><span id="page-25-1"></span>훅플래시를 사용하여 전화회의 참가자 삭제

이 절차는 Cisco Unified IP Phone 6901에만 적용됩니다.

#### 절차

- 단계 **1** 전화회의 중인지 확인합니다.
- <span id="page-25-2"></span>단계 **2** 훅스위치를 눌렀다 뗍니다. 마지막으로 참가한 참가자가 전화회의에서 삭제됩니다.
	- 전화회의 호스트만 전화회의에서 참가자를 삭제할 수 있습니 다. 참고

#### 전화회의 설정

이 절차는 Cisco Unified IP Phone 6911에만 적용됩니다.

절차

- 단계 **1** 사용자가 활성 통화 상태(보류 상태가 아님)인지 확인합니다.
- 단계**<sup>2</sup>** 전화회의 <sup>를</sup> 누릅니다.
- 단계 **3** 전화회의에 추가할 참가자의 전화 번호를 입력합니다.
- 단계 **4** 참가자가 응답할 때까지 기다리거나, 신호음이 가는 동안 단계 5로 건너뜁니다.
- 단계 **5** 전화회의를 다시 누릅니다. 전화회의가 시작됩니다.
- 단계 **6** (선택 사항) 이 단계를 반복하여 참가자를 추가합니다.

<span id="page-26-0"></span>훅플래시

이 절차는 Cisco Unified IP Phone 6901에만 적용됩니다.

훅플래시를 사용하여 표시되는 목록의 기능에 액세스할 수 있습니다. 훅플래시를 사용하려면 전화 기 거치대에 있는 훅스위치 단추를 빨리 눌렀다 뗍니다.

훅플래시를 사용하여 다음 기능에 액세스합니다.

- 전화 받기
- 두 개 통화 간 호전환(한 개 통화가 수신 전용인 경우)
- 전화회의 통화 시작
- 전화회의 참가자 삭제

### <span id="page-26-3"></span><span id="page-26-2"></span><span id="page-26-1"></span>보류

 $\blacksquare$ 

보류 기능을 사용하면 활성 통화를 보류된 상태로 전환할 수 있습니다.

### 통화 보류

절차

- 단계<sup>1</sup> 통화를 보류 상태로 전환하려면 보류 <sup>(24)</sup>를 누릅니다. 회선 단추가 녹색으로 깜박입니다. 보류 중인 참가자에게 미리 설정된 음악이 들립니다.
- 단계 **2** 통화를 재시작하려면 깜빡이는 녹색 회선 단추를 누르고 스피커(Cisco Unified IP Phone 6911만 해당) 를 누르거나 오프 훅으로 전환합니다(핸드셋이 거치대에 있는 경우).

### <span id="page-27-6"></span><span id="page-27-0"></span>회의개설 전화회의

회의개설을 사용하면 예약된 시간에 미리 지정된 번호로 전화를 걸어 회의개설 전화회의를 호스트 하거나 참가할 수 있습니다.

회의개설 전화회의는 호스트가 연결할 때 시작됩니다. 호스트가 참가하기 전에 전화회의에 전화를 건 참가자는 통화 중 신호음이 들리므로 다시 전화를 걸어야 합니다.

호스트가 연결을 끊어도 전화회의가 자동으로 종료되지 않으며 모든 참가자가 전화를 끊어야 전화 회의가 종료됩니다.

#### <span id="page-27-1"></span>회의개설 전화회의 호스트

이 절차는 Cisco Unified IP Phone 6911에만 적용됩니다.

절차

기능 등 을 누르고 시스템 관리자가 설정한 미리 지정된 회의개설 번호를 누릅니다. 전화회의에 연결됩니다.

### <span id="page-27-7"></span><span id="page-27-2"></span>회의개설 전화회의 참가

절차

- 단계 **1** 전화회의 호스트가 제공한 회의개설 전화 번호로 전화를 겁니다.
- 단계 **2** 통화 중 신호음이 들리면 호스트가 아직 전화회의에 참가하지 않은 것입니다. 이 경우 전화를 끊고 다시 전화를 겁니다.

## <span id="page-27-5"></span><span id="page-27-4"></span><span id="page-27-3"></span>모니터링 및 녹음

모니터링 및 녹음 기능을 사용하면 통화를 모니터링하고 녹음할 수 있습니다. 시스템 관리자는 이 기 능을 활성화하여 모든 통화를 자동으로 녹음하거나 통화별로 녹음하도록 설정할 수 있습니다.

사용자들은 통화 모니터링 및 녹음 도중 경고음을 들을 수 있습니다. 기본적으로 통화를 모니터링하 고 녹음(구성된 경우)하는 사람은 경고음을 듣지 못합니다.

### **MLPP(Multilevel Precedence and Preemption)**

이 절차는 Cisco Unified IP Phone(SCCP)에만 적용됩니다.

 **Cisco Unified Communications Manager 9.0(SCCP** 및 **SIP)**용 **Cisco Unified IP Phone 6901** 및 **6911** 사용 설명

군대 또는 정부기관 등 몇몇 특수 환경에서는 긴급하거나 중요한 전화를 발신 또는 수신해야 하는 경 우가 있습니다. 이러한 특수 통화 처리가 필요한 경우 시스템 관리자가 전화기에 MLPP(Multilevel Precedence and Preemption)를 추가할 수 있습니다.

다음 용어에 유의하십시오.

- 우선 순위는 통화에 연결된 우선 순위입니다.
- 선매는 전화기로 전송된 우선 순위가 높은 전화를 받는 동안 우선 순위가 낮은 기존 통화를 종 료하는 프로세스입니다.

발신 통화에 대한 우선 순위 수준을 선택하려면 시스템 관리자에게 통화에 대한 해당 우선 순위 번호 목록을 문의하십시오.

우선 순위 전화를 걸려면 시스템 관리자가 제공한 MLPP 액세스 번호와 전화 번호를 순서대로 입력 합니다.

평상시보다 빠른 특수 벨소리 또는 특수한 통화 대기 중 신호음이 들리면 우선 순위 통화를 수신하는 중입니다.

더 높은 우선 순위의 통화를 받으려면 평소처럼 통화에 응답합니다. 필요한 경우, 진행 중인 전화를 먼저 끊습니다.

통화에 방해되는 신호음이 계속 들리는 경우 사용자나 다른 상대방이 현재 통화보다 우선해야 하는 통화를 수신하는 중입니다. 우선 순위가 더 높은 전화가 도달하게 하려면 전화를 즉시 끊습니다.

MLPP가 활성화된 통화를 걸거나 받는 경우, 표준 신호음과는 다른 특수한 벨소리와 통화 대기 신호 음이 들립니다.

잘못된 MLPP 액세스 번호를 입력하면 음성 안내를 통해 오류가 있음을 알려줍니다.

MLPP가 활성화된 통화는 사용자가 다음을 수행하는 경우 우선 순위와 선매 상태를 유지합니다.

- 통화를 보류로 설정
- 통화 전환
- 통화를 3방향 전화회의에 추가
- 당겨받기를 사용하여 통화에 응답

### <span id="page-28-3"></span><span id="page-28-1"></span><span id="page-28-0"></span>음소거

이 절차는 Cisco Unified IP Phone 6911에만 적용됩니다.

음소거를 사용하면 핸드셋 및 스피커폰의 음성 입력을 차단하여 통화 시 다른 상대방의 소리를 들을 수 있으나 상대방이 내 소리를 들을 수는 없습니다.

### <span id="page-28-2"></span>전화기 음소거

이 절차는 Cisco Unified IP Phone 6911에만 적용됩니다.

절차

단계 1 음소거 <del>2 일</del> 눅러 음소거를 설정합니다.

단계 **2** 음소거를 다시 눌러 음소거를 해제합니다.

# <span id="page-29-8"></span><span id="page-29-0"></span>플러스**(+)** 다이얼

플러스(+) 다이얼 기능을 사용하면 별표(\*) 키를 1초 이상 눌러 국제 전화 걸기를 위해 전화 번호의 첫 번째 숫자로 더하기(+) 기호를 추가할 수 있습니다. 이것은 오프 훅 다이얼에만 적용됩니다. \* 키를 1초 이상 누르고 있으면 신호음이 울립니다. 해당 신호음은 1초 후 중지됩니다.

### <span id="page-29-1"></span>국제 번호로 전화 걸기

절차

단계 **1** 별표(\*)를 1초 이상 누릅니다. 더하기(+) 기호가 전화 번호의 첫 번째 숫자로 표시됩니다. (해당 연결음이 멈추고 \*가 + 기호로 변경되었음을 나타냅니다.)

단계 **2** 국제 번호로 전화를 겁니다.

# <span id="page-29-7"></span><span id="page-29-3"></span><span id="page-29-2"></span>재다이얼

재다이얼 기능을 사용하면 가장 최근에 전화를 건 번호로 전화를 걸 수 있습니다.

### <span id="page-29-6"></span><span id="page-29-4"></span>번호 재다이얼

번호로 전화를 다시 걸려면 다음을 수행합니다.

- Cisco Unified IP Phone 6901에서 오프 훅으로 전환하고 재다이얼을 누릅니다.
- Cisco Unified IP Phone 6911에서 재다이얼 (부)을 누릅니다. 이 단추를 누를 때에는 오프 훅 또 는 온 훅 상태일 수 있습니다.

## <span id="page-29-5"></span>공유 회선

서

공유 회선을 사용하면 여러 대의 전화기에서 한 개의 전화 번호를 사용할 수 있습니다.

전화기가 여러 대 있고 전화 번호를 하나만 사용하거나, 동료와 함께 통화 처리 작업을 수행하거나, 관리자를 대신하여 통화를 처리하려는 경우 공유 회선을 보유할 수 있습니다.

예를 들어 동료와 회선을 공유하는 경우:

• 공유 회선으로 전화가 수신되면:

° 전화기 벨이 울리고 회선 단추 ← 가 황색으로 깜박입니다.

◦ 동료의 전화기에 벨소리가 울리고 [회선] 단추가 황색으로 깜박입니다.

• 전화를 받으면:

◦ 회선 단추가 녹색으로 변합니다.

◦ 동료의 회선 단추가 빨간색으로 변합니다.

단추가 빨간색일 때 자동 끼어들기가 활성화되었으면 오프 훅으로 전환하여 통화에 자동 으로 끼어들거나, 자동 끼어들기가 비활성화되었으면 새로 전화를 걸 수 있습니다.

• 통화를 보류 중 상태로 전환하면:

◦ 회선 단추가 녹색으로 깜박입니다.

◦ 동료의 회선 단추가 빨간색으로 깜박입니다.

회선 단추가 빨간색으로 깜박이면 동료는 통화를 당겨받을 수 있습니다.

관련 항목

[당겨받기를](#page-23-0) 사용하여 통화에 응답, 18 페이지 그룹 [당겨받기를](#page-23-1) 사용하여 통화에 응답, 18 페이지

<span id="page-30-2"></span><span id="page-30-0"></span>바로 호출

이 절차는 Cisco Unified IP Phone 6911에만 적용됩니다.

바로 호출 기능을 사용하면 단추를 누르거나 미리 구성된 코드를 입력하여 전화를 걸 수 있습니다. 전화기에서 바로 호출을 사용하려면 먼저 셀프 케어 포털에서 바로 호출을 설정해야 합니다.

설정에 따라 전화기가 다음과 같은 바로 호출 기능을 지원할 수 있습니다.

• 기능 단추: 단추와 코드가 바로 호출용으로 설정되어 있으면 전화 번호로 빠르게 전화를 걸 수 있습니다.

### <span id="page-30-1"></span>바로 호출을 사용하여 전화 걸기

이 절차는 Cisco Unified IP Phone 6911에만 적용됩니다.

시작하기 전에

전화기에서 바로 호출 단추를 사용하려면 먼저 셀프 케어 포털에서 바로 호출을 설정해야 합니다.

절차

전화를 걸려면 바로 호출용으로 설정된 기능 단추를 누릅니다.

## <span id="page-31-3"></span><span id="page-31-0"></span>호전환

호전환을 사용하면 연결된 통화를 사용자 전화기에서 다른 번호로 재전송할 수 있습니다.

- 지정한 다른 번호로 단일 통화를 재전송할 수 있습니다. 호전환은 갖고 있는 전화기 모델에 따 라 다르게 작동합니다.
	- 훅플래시는 Cisco Unified IP Phone 6901의 통화를 호전환하는 데 사용합니다.

◦ [호전환] 단추 는 Cisco Unified IP Phone 6911의 통화를 호전환하는 데 사용합니다.

• 본인이 회선에 남지 않고 두 통화를 서로 연결할 수 있습니다.

#### <span id="page-31-1"></span>훅플래시를 사용하여 통화 전환

이 절차는 Cisco Unified IP Phone 6901에만 적용됩니다.

절차

- 단계 **1** 사용자가 활성 통화 상태(보류 상태가 아님)인지 확인합니다.
- 단계 **2** 훅스위치를 눌렀다 떼어 신호음이 들리게 합니다.
- 단계 **3** 호전환 수신자의 전화 번호를 입력합니다.
- <span id="page-31-2"></span>단계 **4** 수신자가 응답할 때까지 기다리거나, 신호음이 가는 동안 단계 5로 건너뜁니다.
- 단계 **5** 호전환을 마치려면 전화를 끊습니다.

### 호전환 단추를 사용하여 통화 전환

이 절차는 Cisco Unified IP Phone 6911에만 적용됩니다.

절차

- 단계 **1** 사용자가 활성 통화 상태(보류 상태가 아님)인지 확인합니다.
- 단계**<sup>2</sup>** 호전환 <sup>을</sup> 누릅니다.
- 단계 **3** 호전환 수신자의 전화 번호를 입력하거나 바로 호출 단추를 누릅니다.
- 단계 **4** 수신자가 응답할 때까지 기다리거나, 신호음이 가는 동안 단계 5로 건너뜁니다.
- 단계 **5** 호전환을 마치려면 다시 호전환을 누르거나 전화를 끊습니다.

### <span id="page-32-0"></span>호전환을 완료하기 전에 통화 간 전환

(Cisco Unified IP Phone 6911 전용)

호전환 수신자에 연결하고 난 후 통화를 이 참가자에게 호전환하기 전에 [회선] 단추를 눌러 두 통화 간에 전환할 수 있습니다. 이렇게 하면 호전환을 완료하기 전에 각 통화에서 상대방과 개인적으로 상 담할 수 있습니다.

## <span id="page-32-4"></span><span id="page-32-1"></span>웹 다이얼러

이 절차는 Cisco Unified IP Phone 6911에만 적용됩니다.

웹 다이얼러를 사용하면 Cisco Unified CM Directory의 연락처에 전화를 걸 수 있습니다. 시스템 관리 자가 사용자를 위해 이 기능을 설정합니다.

### <span id="page-32-3"></span><span id="page-32-2"></span>웹 다이얼러를 사용하여 **Cisco** 디렉터리 연락처에 전화 걸기

이 절차는 Cisco Unified IP Phone 6911에만 적용됩니다.

절차

- 단계 **1** 셀프 케어 포털에 로그인합니다.
- 단계 **2** 디렉터리를 찾고 동료를 검색합니다.
- 단계 **3** 전화를 걸 번호를 선택합니다.
- 단계 **4** 웹 다이얼러를 처음 사용하는 경우 [전화 걸기] 페이지의 기본 설정을 검토합니다.
- 단계 **5** 다이얼을 선택합니다. 이제 통화가 사용자의 전화기로 수신됩니다.
- 단계 **6** 통화를 끝내려면 전화 끊기를 선택하거나 전화기에서 전화를 끊습니다.

### <span id="page-33-3"></span><span id="page-33-0"></span>웹 다이얼러 기본 설정 관리

이 절차는 Cisco Unified IP Phone 6911에만 적용됩니다.

절차

- 단계 **1** 웹 다이얼러를 사용하여 통화를 시작하여 [전화 걸기] 페이지에 액세스합니다. 웹 다이얼러를 처음 사용할 때 다이얼할 번호를 선택하면 [전화 걸기] 페이지가 나타납니다.
- 단계 **2** 전화 걸기 페이지에서 다음 옵션 중 하나를 선택합니다.
	- 기본 설정 언어 웹 다이얼러 설정 및 프롬프트에 사용되는 언어를 결정합니다.
	- 기본 장치 사용 웹 다이얼러로 전화를 걸 때 사용할 Cisco Unified IP Phone(발신 장치) 및 디렉 터리 번호(발신 회선)를 식별합니다. 단일 회선에 연결된 전화기가 한 대만 있는 경우 해당 전화 기와 회선이 자동으로 선택됩니다. 그렇지 않은 경우 전화기 또는 회선을 선택합니다. 유형이 동일한 전화기가 두 대 이상 있는 경우 장치 유형과 MAC 주소를 통해 지정됩니다.
	- 통화 확인 표시 안 함 이 옵션을 선택하면 다음에 웹 다이얼러가 사용될 때 [웹 다이얼러 전화 걸기] 페이지가 표시되지 않습니다. Cisco 디렉터리에서 연락처를 클릭하면 전화가 자동으로 걸 립니다.
	- 자동 닫기 사용 안 함 이 옵션을 선택하면 15초가 지나도 통화 창이 자동으로 닫히지 않습니다.

#### <span id="page-33-1"></span>웹 다이얼러 로그아웃

이 절차는 Cisco Unified IP Phone 6911에만 적용됩니다.

절차

### <span id="page-33-2"></span>**Cisco Unified Communications** 셀프 케어 포털에 로그인

사용자의 전화기는 개인 컴퓨터를 포함하여 회사에 있는 다른 네트워크 장치와 정보를 공유할 수 있 는 네트워크 장치입니다. 컴퓨터를 사용하여 전화기의 기능, 설정 및 서비스를 제어할 수 있는 Cisco Unified Communications 셀프 케어 포털에 로그인할 수 있습니다. 예를 들어, 전화기 표시 언어를 관리 하고, 서비스를 설정하고, 항목을 개인 주소록에 추가하고, 바로 호출 코드를 설정할 수 있습니다.

바로 호출 또는 개인 주소록과 같은 옵션에 액세스하려면 먼저 로그인해야 합니다. 포털 사용을 마치 면 로그아웃해야 합니다.

<sup>[</sup>전화 걸기] 또는 [전화 끊기] 페이지에서 로그아웃 <mark>조기</mark>을 선택합니다.

Г

경우에 따라 로그인하지 않고도 Cisco Unified Communications 셀프 케어 포털에 액세스할 수 있습니 다. 자세한 내용은 시스템 관리자에게 문의하십시오.

포털 사용에 대한 도움말은 [http://www.cisco.com/en/US/products/sw/voicesw/ps556/products\\_user\\_guide\\_](http://www.cisco.com/en/US/products/sw/voicesw/ps556/products_user_guide_list.html) [list.html](http://www.cisco.com/en/US/products/sw/voicesw/ps556/products_user_guide_list.html)에 있는 *Cisco Unified Communications* 셀프 케어 포털 사용 설명서를 참조하십시오.

절차

- 단계 **1** 시스템 관리자에게 포털 URL, 사용자 ID 및 기본 암호를 요청합니다. 일반적으로 포털 URL은 http://<ip\_address or hostname>/ucmuser입니다.
- 단계 **2** 컴퓨터에서 웹 브라우저를 열고 URL을 입력합니다.
- 단계 **3** 보안 설정 허용 여부를 묻는 메시지가 표시되면 예 또는 인증서 설치를 클릭합니다.
- 단계 **4** 사용자 이름 필드에 사용자 ID를 입력합니다.
- 단계 **5** 암호 필드에 암호를 입력합니다.
- 단계 **6** 로그인을 선택합니다.
- 단계 **7** 로그아웃하려면 로그아웃을 선택합니다.

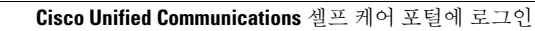

T

 **Cisco Unified Communications Manager 9.0(SCCP** 및 **SIP)**용 **Cisco Unified IP Phone 6901** 및 **6911** 사용 설명

<span id="page-36-0"></span>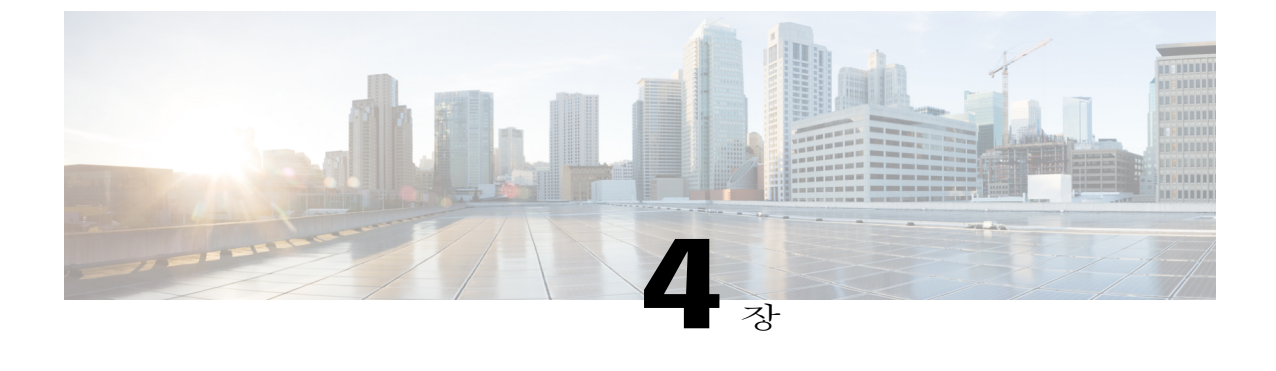

## **FAQ** 및 문제 해결

- 자주 묻는 질문, 31 [페이지](#page-36-1)
- 문제 해결 팁, 32 [페이지](#page-37-0)

### <span id="page-36-1"></span>자주 묻는 질문

- 보류 단추를 눌러 통화를 보류 중으로 전환하는 경우 단추를 다시 눌러도 통화가 재시작되지 않는 **Q.** 이유는 무엇입니까?
- 보류 단추는 통화를 보류 중으로 전환하는 경우에만 사용됩니다. 통화를 재시작하려면 회선 단추 **A.** 를 누릅니다.
- **Q.** 기능 단추를 사용하여 기능에 액세스하려면 어떻게 합니까?
- 기능 단추를 누르고 액세스하려는 기능으로 설정된 번호를 눌러야 합니다. 기능 단추를 누른 후 5 **A.** 초 내에 번호를 눌러야 합니다.
- **Q.** 이전에는 작동했던 전화기가 작동("활성화")하지 않는 이유는 무엇입니까?
- 시스템 관리자가 전화기에 EnergyWise를 설정한 경우 전화기가 대기(절전) 상태일 수 있습니다. **A.** 시스템 관리자는 전화기가 특정 시간에는 대기 상태가 되고 특정 시간에는 활성화(작동) 상태가 되도록 설정합니다. 전화기는 시스템 관리자가 설정한 시간에 활성화됩니다. 시스템 관리자가 대 기 및 활성화 시간을 변경했는지 확인하십시오.
- 전화기에서 네 번 연속으로 벨소리가 울렸으나 아무런 전화가 걸려오지 않았습니다. 이것은 무엇 **Q.** 을 의미합니까?
- 에너지 보존을 위해(EnergyWise) 전화기가 곧 절전(대기) 상태가 됨을 알려주는 것입니다. 시스템 **A.** 관리자는 전화기가 특정 시간에는 대기 상태가 되고 특정 시간에는 활성화(작동) 상태가 되도록 설정합니다. 전화기는 시스템 관리자가 설정한 시간에 활성화됩니다. 시스템 관리자가 대기 및 활 성화 시간을 변경했는지 확인하십시오.
- **Q.** 전화기의 메시지 표시기가 빨간색으로 깜빡이는 경우 어떻게 해야 합니까?
- 전화기 펌웨어에서 내부 오류를 발견했기 때문입니다. 전화기의 전원을 뽑고 1분 정도 지난 후 전 **A.** 화기 전원을 다시 꽂아 보십시오. 그래도 메시지 표시기가 빨간색으로 깜박이면 시스템 관리자에 게 문의하십시오.

### <span id="page-37-5"></span><span id="page-37-0"></span>문제 해결 팁

다음 섹션에서는 일반적인 문제와 해결책을 설명합니다.

<span id="page-37-2"></span><span id="page-37-1"></span>전화화의

전화회의 단추가 작동하지 않음

전화회의 통화가 설정되어 있는데 전화회의 단추가 작동하지 않습니다.

가능한 원인

최대 전화회의 참가자 수에 도달했습니다.

해결 방법

참가자 중 한 명에게 전화를 끊으라고 요청하거나 전화회의 참가자 한 명의 통화를 끊습니다.

#### <span id="page-37-3"></span>회의개설 전화회의 통화 중 신호음

회의개설 전화회의에 전화를 걸었는데 통화 중 신호음이 들립니다.

가능한 원인 전화회의 호스트가 아직 전화회의에 참가하지 않은 것입니다.

해결 방법

다시 통화해 보십시오.

### <span id="page-37-4"></span>셀프 케어 포털에 액세스할 수 없음

문제 셀프 케어 포털에 액세스할 수 없습니다. 가능한 원인 암호를 재설정해야 하거나 관리자가 페이지에 대한 사용자의 액세스 권한을 변경했을 수 있습니다.

**32**

 $\overline{\mathsf{I}}$ 

해결 방법 시스템 관리자에게 문의하십시오.

 $\mathbf I$ 

 **Cisco Unified Communications Manager 9.0(SCCP** 및 **SIP)**용 **Cisco Unified IP Phone 6901** 및 **6911** 사용 설명

<span id="page-40-0"></span>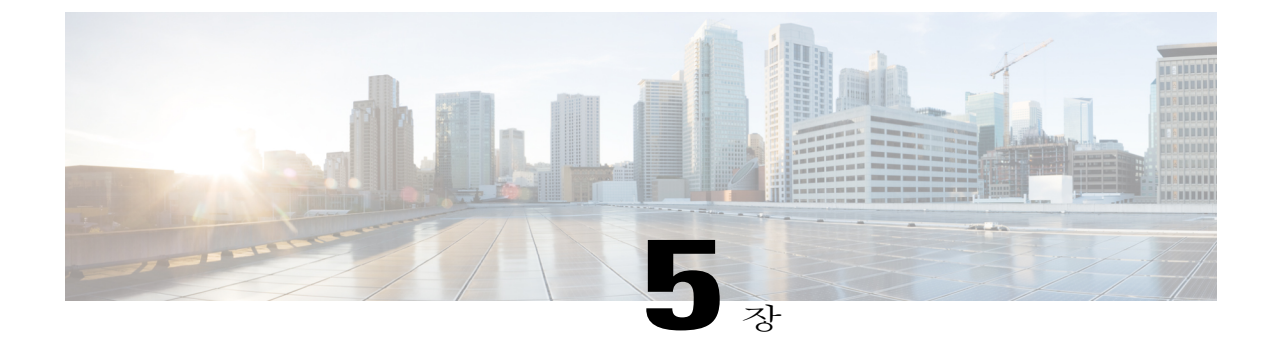

# 제품 안전**,** 보안**,** 접근성 기능 및 추가 정보

- 안전 및 성능 정보, 35 [페이지](#page-40-1)
- Cisco 제품 보안 개요, 35 [페이지](#page-40-3)
- [접근성](#page-41-0) 기능, 36 페이지

### <span id="page-40-2"></span><span id="page-40-1"></span>안전 및 성능 정보

정전 및 기타 장치가 사용 중인 Cisco Unified IP Phone에 영향을 미칠 수 있습니다.

<span id="page-40-4"></span><span id="page-40-3"></span>정전

전화기에 전원이 공급되어야 전화기를 통해 긴급 서비스에 액세스할 수 있습니다. 정전이 발생할 경 우 전력이 복원될 때까지 서비스 및 긴급 통화 서비스 다이얼 기능이 작동하지 않습니다. 전원 공급 이 안 되거나 중단되는 경우 장비를 재설정하거나 재구성해야 서비스 또는 긴급 통화 서비스 다이얼 기능을 사용할 수 있습니다.

## **Cisco** 제품 보안 개요

이 제품은 암호화 기능을 포함하고 있으며 수입, 수출, 운송 및 사용을 규제하는 미국 및 현지 법규의 적용을 받습니다. Cisco 암호화 제품을 제공하는 것은 제3자에게 이 암호화의 수입, 수출, 유통 또는 사용 권한을 부여하는 것을 의미하는 것이 아닙니다. 수입자, 수출자, 유통업자 및 사용자는 미국 및 현지 법규를 준수할 책임이 있습니다. 이 제품을 사용하는 것은 적용 가능한 법과 규정을 준수할 것 에 동의하는 것입니다. 미국 및 현지 법규를 준수할 수 없는 경우 이 제품을 즉시 반품하십시오.

미국 수출 규정과 관련한 자세한 내용은 [http://www.bis.doc.gov/index.php/regulations/](http://www.bis.doc.gov/index.php/regulations/export-administration-regulations-ear) [export-administration-regulations-ear](http://www.bis.doc.gov/index.php/regulations/export-administration-regulations-ear) 웹 사이트를 참조하십시오.

 $\overline{\phantom{a}}$ 

# <span id="page-41-1"></span><span id="page-41-0"></span>접근성 기능

Cisco Unified IP Phones 6901 및 6911은 맹인과 시각, 청각 및 이동성 장애인을 위해 접근성 기능을 제 공합니다.

[http://www.cisco.com/en/US/docs/voice\\_ip\\_comm/cuipph/all\\_models/accessibility/english/user/guide/access\\_](http://www.cisco.com/en/US/docs/voice_ip_comm/cuipph/all_models/accessibility/english/user/guide/access_6901-11.html) [6901-11.html](http://www.cisco.com/en/US/docs/voice_ip_comm/cuipph/all_models/accessibility/english/user/guide/access_6901-11.html)

다음 Cisco 웹 사이트에서 접근성 기능에 대한 정보를 찾아볼 수도 있습니다.

<http://www.cisco.com/web/about/responsibility/accessibility/index.html>

 **Cisco Unified Communications Manager 9.0(SCCP** 및 **SIP)**용 **Cisco Unified IP Phone 6901** 및 **6911** 사용 설명

<span id="page-42-0"></span>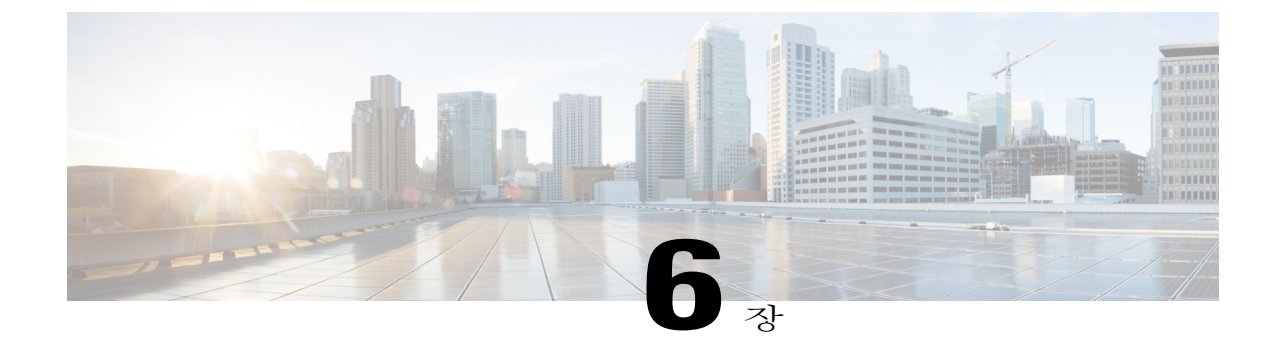

## 보증

Г

• Cisco [하드웨어](#page-42-1) 1년 제한적 보증 조건, 37 페이지

### <span id="page-42-2"></span><span id="page-42-1"></span>**Cisco** 하드웨어 **1**년 제한적 보증 조건

보증 기간 동안 이용할 수 있는 서비스 및 하드웨어 보증에 특별 조건이 적용됩니다.

Cisco.com에서는 Cisco 소프트웨어에 적용되는 보증 및 라이센스 계약이 포함된 정식 보증서를 다음 URL에서 제공합니다.

[http://www.cisco.com/en/US/docs/general/warranty/English/1Y1DEN\\_\\_.html](http://www.cisco.com/en/US/docs/general/warranty/English/1Y1DEN__.html)

T

 **Cisco Unified Communications Manager 9.0(SCCP** 및 **SIP)**용 **Cisco Unified IP Phone 6901** 및 **6911** 사용 설명

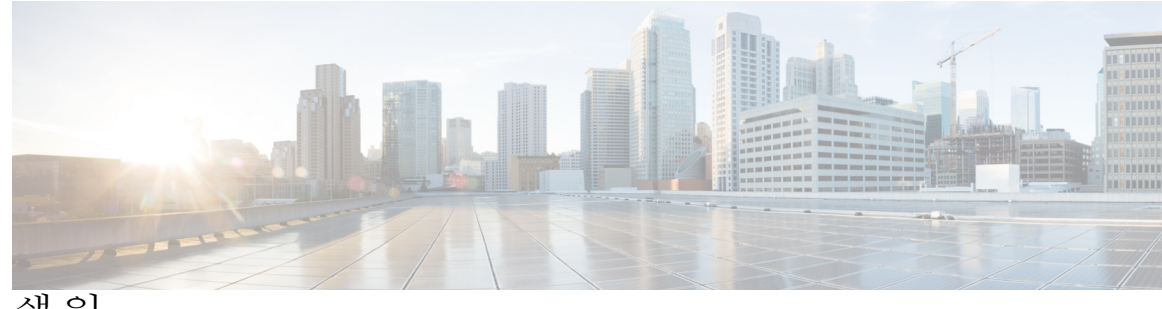

색 인

#### **A**

경고 **[3](#page-8-1), [6](#page-11-1)** 공유 회선 **[24](#page-29-5)** 설명 **[24](#page-29-5)** 그룹 당겨받기, 설명 **[17](#page-22-2)**

#### **C**

다른 당겨받기, 설명 **[17](#page-22-2)** 단추 **[3](#page-8-1), [6](#page-11-1)** Cisco Unified IP Phone 6901 **[3](#page-8-1)** 보류 **[3](#page-8-1)** 볼륨 **[3](#page-8-1)** 회선 **[3](#page-8-1)** Cisco Unified IP Phone 6911 **[6](#page-11-1)** 메시지 **[6](#page-11-1)** 보류 **[6](#page-11-1)** 볼륨 **[6](#page-11-1)** 스피커폰 **[6](#page-11-1)** 음소거 **[6](#page-11-1)** 전화회의 **[6](#page-11-1)** 프로그램 가능 기능 **[6](#page-11-1)** 호전환 **[6](#page-11-1)** 회선 **[6](#page-11-1)**

#### <span id="page-44-0"></span>**E**

 $\mathsf{I}$ 

메시지 **[6](#page-11-1), [13](#page-18-3), [14](#page-19-1)** 단추 **[6](#page-11-1)** Cisco Unified IP Phone 6911 **[6](#page-11-1)** 듣기 **[14](#page-19-1)** 음성 메일 사용자 정의 **[13](#page-18-3)** 확인 **[13](#page-18-4)** 메시지 표시기 **[13](#page-18-4)** 모니터링 및 녹음, 설명 **[22](#page-27-5)**

<span id="page-44-1"></span>모두 착신 전환 **[16](#page-21-5), [17](#page-22-3)** 설명 **[16](#page-21-5)** 설정 **[17](#page-22-3)** 기본 회선 **[17](#page-22-3)** 문제 해결 팁 **[32](#page-37-5)**

#### **F**

바로 호출 **[25](#page-30-2)** 설명 **[25](#page-30-2)** 받침대 **[4](#page-9-3), [8](#page-13-3)** Cisco Unified IP Phone 6901 **[4](#page-9-3)** Cisco Unified IP Phone 6911 **[8](#page-13-3)** 번호 재다이얼 **[24](#page-29-6)** 보류 **[3](#page-8-1), [6](#page-11-1), [21](#page-26-3)** 단추 **[3](#page-8-1), [6](#page-11-1)** Cisco Unified IP Phone 6901 **[3](#page-8-1)** Cisco Unified IP Phone 6911 **[6](#page-11-1)** 설명 **[21](#page-26-3)** 보증 정보 **[37](#page-42-2)** 볼륨 **[3](#page-8-1), [6](#page-11-1)** Cisco Unified IP Phone 6901 **[3](#page-8-1)** Cisco Unified IP Phone 6911 **[6](#page-11-1)**

#### **G**

상담원 인사말 **[16](#page-21-6)** 설정 및 해제 **[23](#page-28-2)** 음소거 **[23](#page-28-2)** 스피커폰 **[6](#page-11-1), [16](#page-21-7)** 단추 **[6](#page-11-1)** Cisco Unified IP Phone 6911 **[6](#page-11-1)** 자동 응답 도구 **[16](#page-21-7)**

#### **H**

<span id="page-45-0"></span>안전 및 성능 **[35](#page-40-4)** 정전 **[35](#page-40-4)** 언어 **[28](#page-33-3)** 웹 다이얼러 설정 **[28](#page-33-3)** 연결 **[1,](#page-6-3) [4](#page-9-4)** Cisco Unified IP Phone 6901 **[1](#page-6-3)** Cisco Unified IP Phone 6911 **[4](#page-9-4)** 웹 다이얼러 **[27,](#page-32-3) [28](#page-33-3)** MAC 주소 **[28](#page-33-3)** 로그인 **[27](#page-32-3)** 웹 다이얼러, 설명 **[27](#page-32-4)** 음성 메시지, 참조 [메시지](#page-44-0) 음성 메시지 듣기 **[14](#page-19-1)** 음성 메시지 확인 **[13](#page-18-4)** 음성 메일, 참조 [메시지](#page-44-0) 음성 메일 사용자 정의 **[13](#page-18-3)** 음소거 **[6,](#page-11-1) [23](#page-28-3)** 단추 **[6](#page-11-1)** Cisco Unified IP Phone 6911 **[6](#page-11-1)** 설명 **[23](#page-28-3)** 설정 및 해제 **[23](#page-28-2)**

#### **I**

자동 끼어들기, 설명 **[16](#page-21-8)** 자동 응답, 설명 **[16](#page-21-7)** 자주 묻는 질문, 참조 FAQ 재다이얼 **[24](#page-29-7)** 설명 **[24](#page-29-7)** 전화 걸기 기능 **[16,](#page-21-6) [17,](#page-22-2) [18,](#page-23-3) [19,](#page-24-5) [21,](#page-26-3) [22,](#page-27-6) [23,](#page-28-3) [24,](#page-29-7) [25,](#page-30-2) [26,](#page-31-3) [27](#page-32-4)** 공유 회선 **[24](#page-29-5)** 모니터링 및 녹음 **[22](#page-27-5)** 모두 착신 전환 **[16](#page-21-5)** 바로 호출 **[25](#page-30-2)** 보류 **[21](#page-26-3)** 상담원 인사말 **[16](#page-21-6)** 웹 다이얼러 **[27](#page-32-4)** 음소거 **[23](#page-28-3)** 자동 끼어들기 **[16](#page-21-8)** 자동 응답 **[16](#page-21-7)** 재다이얼 **[24](#page-29-7)** 전화회의 **[19](#page-24-5)** 코드 **[19](#page-24-6)** 통화 당겨받기 **[17](#page-22-2)** 통화 대기 **[18](#page-23-3)**

전화 걸기 기능 *(*계속*)* 플러스(+) 다이얼 **[24](#page-29-8)** 호전환 **[26](#page-31-3)** 회의개설 **[22](#page-27-6)** 전화회의 **[6,](#page-11-1) [19,](#page-24-5) [20,](#page-25-3) [22](#page-27-6)** 단추 **[6](#page-11-1)** Cisco Unified IP Phone 6911 **[6](#page-11-1)** 설명 **[19](#page-24-5)** 회의개설 **[22](#page-27-6)** 훅플래시를 사용하여 설정 **[20](#page-25-3)** 훅플래시를 사용하여 참가자 삭제 **[20](#page-25-4)** 접근성 기능 **[36](#page-41-1)** 정전 **[35](#page-40-4)**

#### **J**

착신 전환, 참조 모두 [착신](#page-44-1) 전환

#### **K**

커넥터, 참조 [연결](#page-45-0) 키패드 **[3,](#page-8-1) [6](#page-11-1)** Cisco Unified IP Phone 6901 **[3](#page-8-1)** Cisco Unified IP Phone 6911 **[6](#page-11-1)**

#### **L**

통화 당겨받기, 설명 **[17](#page-22-2)** 통화 대기, 설명 **[18](#page-23-3)**

#### **M**

```
표시등 3
  녹색 3
     깜박임 3
     켜짐 3
  빨강 3
     깜박임 3
     켜짐 3
  핸드셋 3
프로그램 가능 기능 단추 6
  Cisco Unified IP Phone 6911 6
플러스(+) 다이얼, 설명 24
```
 **Cisco Unified Communications Manager 9.0(SCCP** 및 **SIP)**용 **Cisco Unified IP Phone 6901** 및 **6911** 사용 설명

#### **W**

 $\overline{\mathsf{I}}$ 

로그인 및 로그아웃 **[27](#page-32-3)** 웹 다이얼러 **[27](#page-32-3)** 하드웨어 **[3](#page-8-1), [6](#page-11-1)** Cisco Unified IP Phone 6901 **[3](#page-8-1)** Cisco Unified IP Phone 6911 **[6](#page-11-1)** 핸드셋 **[3](#page-8-1), [6](#page-11-1)** Cisco Unified IP Phone 6901 **[3](#page-8-1)** 표시등 **[3](#page-8-1)** Cisco Unified IP Phone 6911 **[6](#page-11-1)** 위치 **[6](#page-11-1)** 표시등 **[6](#page-11-1)**

호전환 **[6](#page-11-1)** 단추 **[6](#page-11-1)** Cisco Unified IP Phone 6911 **[6](#page-11-1)** 호전환, 설명 **[26](#page-31-3)** 회선 **[3](#page-8-1), [6](#page-11-1)** 단추, Cisco Unified IP Phone 6901 **[3](#page-8-1)** 단추, Cisco Unified IP Phone 6911 **[6](#page-11-1)** 회의개설 **[22](#page-27-7)** 설명 **[22](#page-27-6)** 전화회의 **[22](#page-27-7)** 참가 **[22](#page-27-7)** 훅스위치 **[3](#page-8-1)** Cisco Unified IP Phone 6901 **[3](#page-8-1)** 훅플래시, 전화회의를 설정하는 데 사용 **[20](#page-25-3)**

 $\overline{\phantom{a}}$ 

 $\mathbf I$